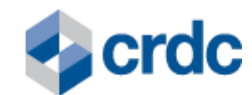

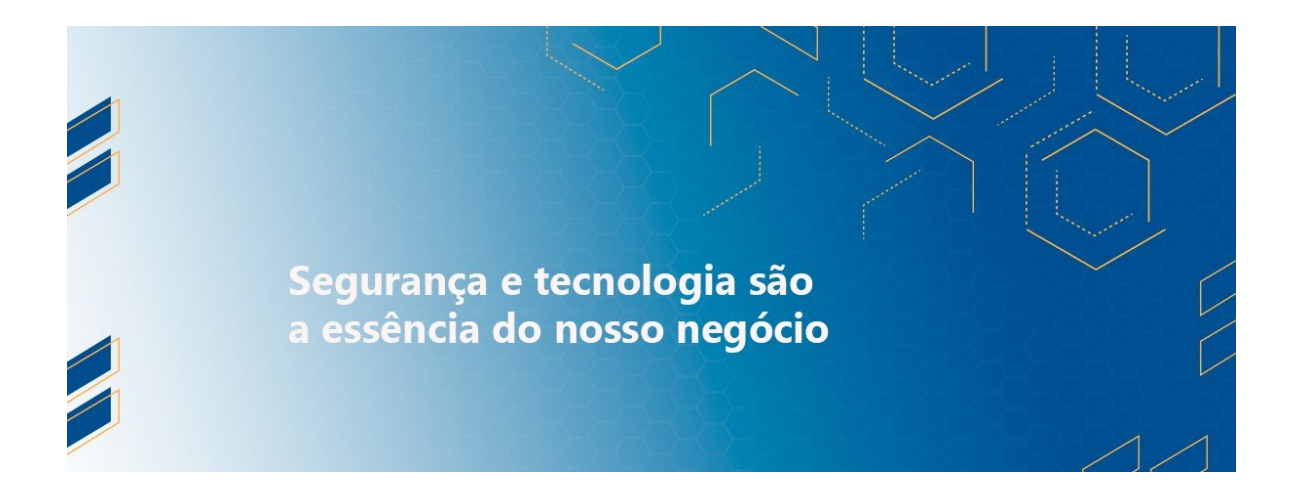

**MANUAL DO PRODUTO - CPR Sistema de Registro CRDC**

**Versão 1.0 Vigência de 27.12.2023 até 27.12.2025**

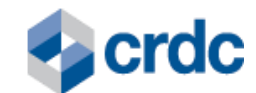

# **SUMÁRIO**

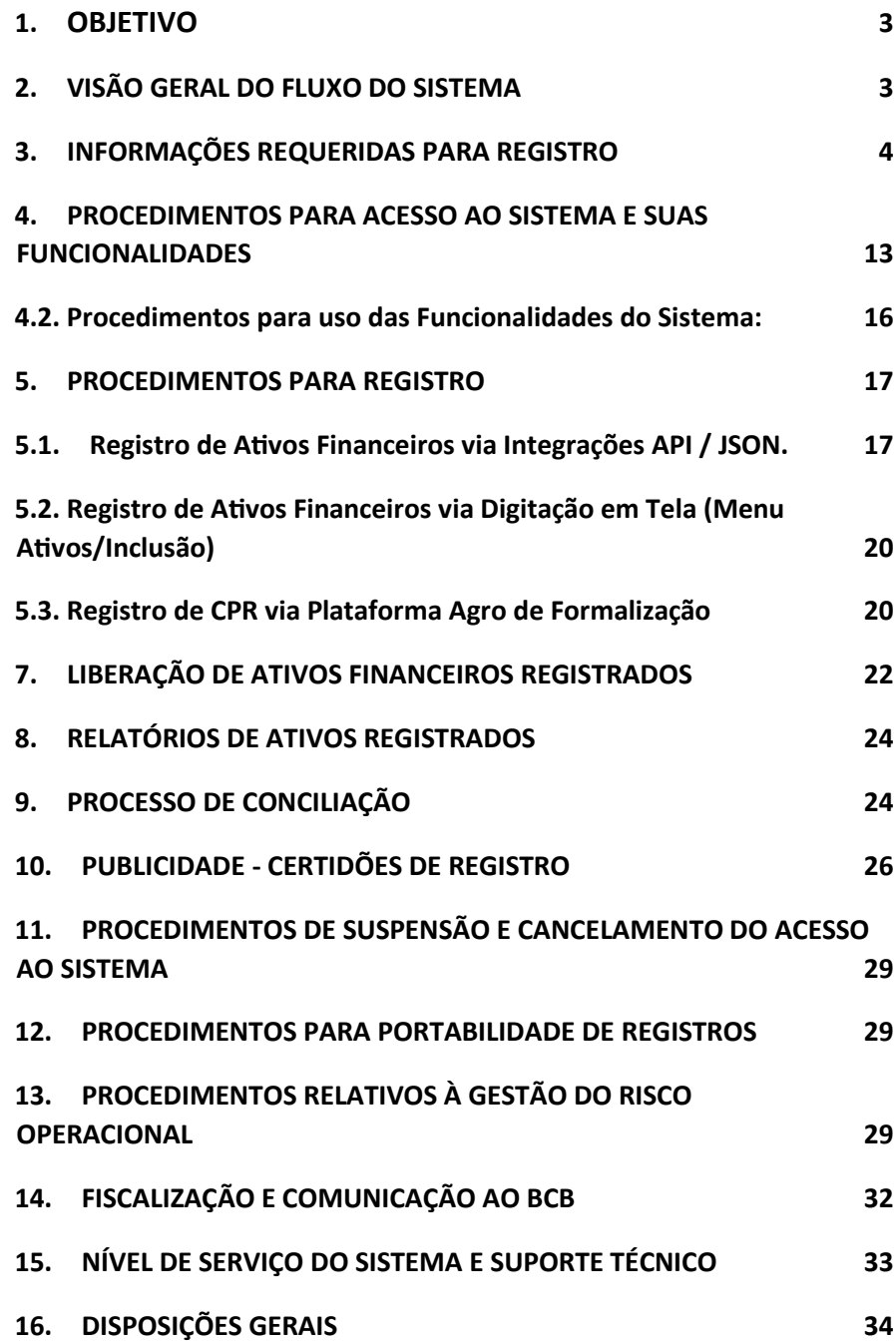

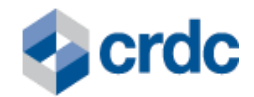

# <span id="page-2-0"></span>**1. OBJETIVO**

Este **Manual do Produto - CPR** ("Manual do Produto") visa auxiliar os Participantes a compreenderem os procedimentos para operarem o Sistema de Registro CRDC para incluir, alterar, excluir, consultar ou conciliar o Registro do Ativos Financeiro CPR no Sistema, em conformidade com a legislação e regulamentação do BCB em vigor, além de gerarem Certidão dos Registros realizados.

# <span id="page-2-1"></span>**2. VISÃO GERAL DO FLUXO DO SISTEMA**

O fluxograma a seguir tem por objetivo facilitar a visualização da relação entre as partes envolvidas na operação envolvendo o ativo financeiro **Cédula de Produto Rural - CPR** no Sistema de Registro CRDC.

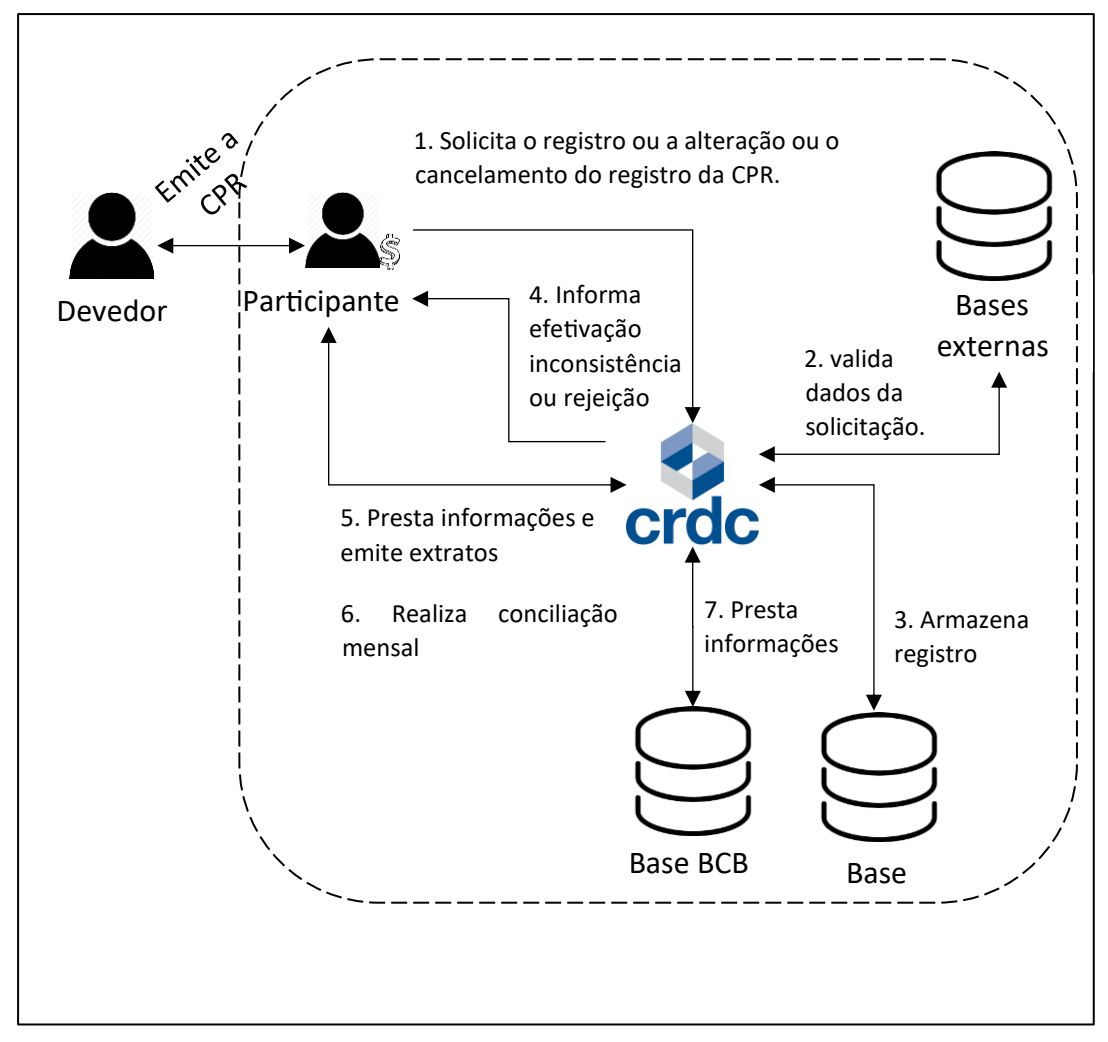

Fig. 2 - Operação de Registro do Ativo Financeiro CPR no Sistema.

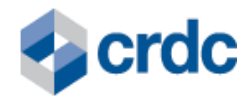

No fluxo acima está representada uma transação que gera registro de CPR no Sistema. Após emitida pelo Devedor (Emitente) ao Credor para realização de operações de Venda, a CPR é registrada para que possa apresentar validade e eficácia.

Os passos realizados, são:

- 1. O Devedor (Emitente) emite a CPR ao Credor e, o Credor, na condição de Participante, solicita o Registro da CPR. Após registrada, ele pode solicitar a alteração ou o cancelamento do registro da CPR.
- 2. O Sistema valida os dados da solicitação em bases externas, em sua própria base e no ambiente de interoperabilidade.
- 3. Em seguida, o Sistema realiza o registro da CPR e armazena os dados do registro em sua própria base e na base da Interoperabilidade, em conformidade com o Acordo Operacional vigente para disponibilização de interfaces eletrônicas para compartilhamento de informações sobre CPRs, formalizado junto às IOSMFs B3 e CERC S.A., de acordo com a Res. BCB nº 52.
- 4. O Sistema informa ao Participante a efetivação do Registro ou a inconsistência ou a rejeição, conforme previsto no Regulamento Geral. Caso seja enviada uma remessa com um "lote" de CPRs a serem registradas, mas sejam identificadas inconsistências em alguma(s) delas ou caso seja identificado que alguma(s) esteja(m) registrada(s) previamente, o Sistema retornará ao Participante a informação de "PROCESSADA PARCIALMENTE".
- 5. O Sistema presta informações e emite Certidão de Registro (mediante solicitação do participante ou de terceiros interessados – no sítio público da CRDC).
- 6. O Participante realiza a Conciliação mensal das informações dos registros realizados.
- 7. A CRDC presta informações ao Regulador BCB sobre as operações realizadas no Sistema.

A consulta sobre o referido ativo pode ser realizada no Portal: (i) pelo Emitente da CPR, mediante login/senha; e (ii) por qualquer interessado, mediante consulta pública.

# <span id="page-3-0"></span>**3. INFORMAÇÕES REQUERIDAS PARA REGISTRO**

Um conjunto de informações é necessário para que o registro dos ativos financeiros seja efetuado.

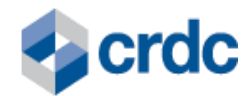

Ao efetuar o registro de um Ativo Financeiro, o NUR é gerado pelo Sistema quando do primeiro Lançamento de cada modalidade de Ativo Financeiro e sob o qual este é registrado no Sistema, sendo utilizado como referência para inserção de qualquer evento relacionado ao Ativo Financeiro, incluindo, sem limitação, os eventos que se refiram ao lastro que deu origem ao Ativo Financeiro.

Independentemente da obrigatoriedade de envio de informações nos campos indicados, é preciso enviar todos os campos previstos no layout. Onde não houver informações obrigatórias, é preciso enviar o campo em branco ou zerado, a depender do tipo do campo.

É possível efetuar o registro de CPRs via integração API/JSON.

Cada Ativo Financeiro a ser registrado possui um conjunto específico de campos, regras e telas para registro, embora exista um conjunto comum de informações (dados básicos) a ser enviado, de acordo com o art. 3° da Lei 8.929/94.

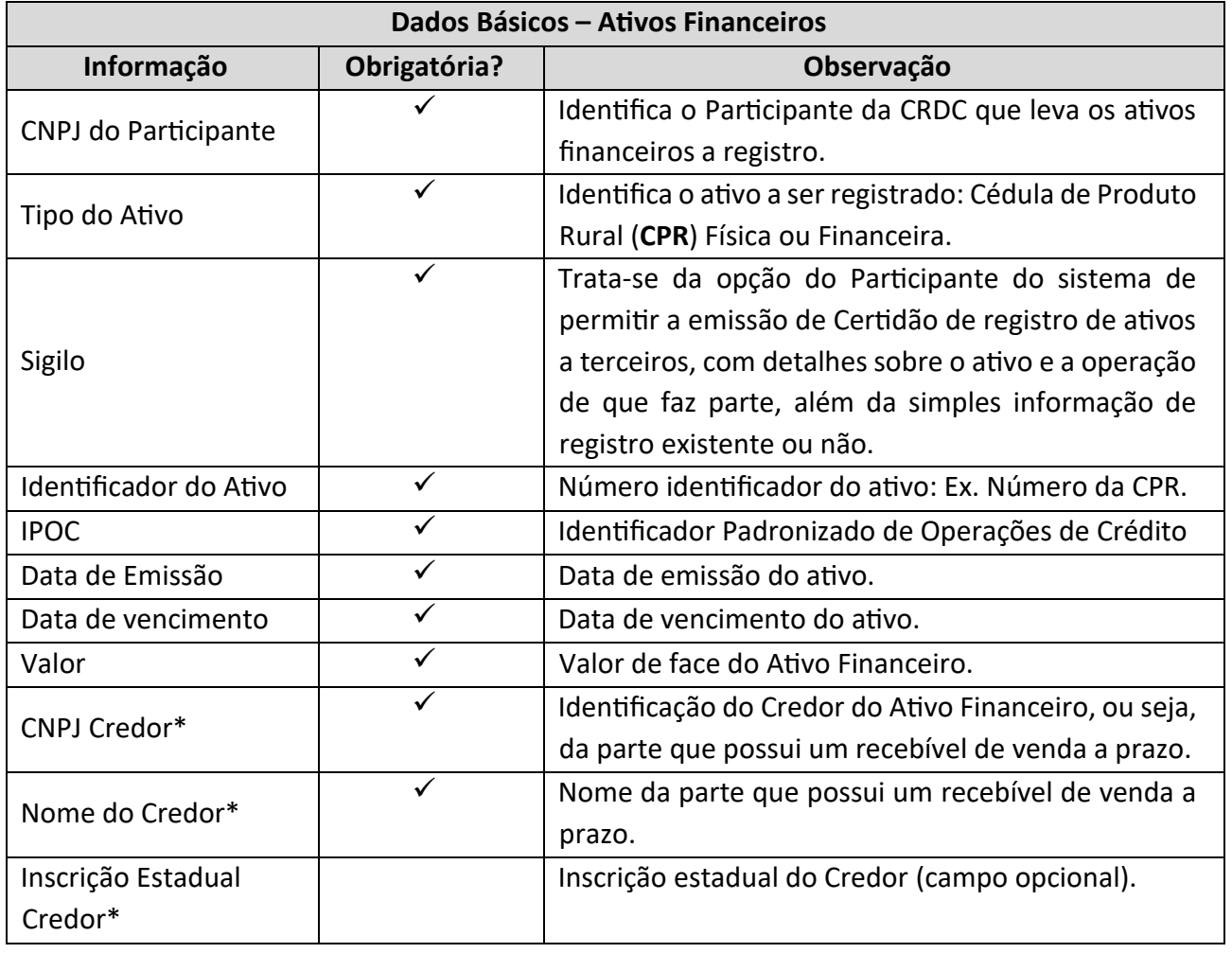

## **3.1. Dados Básicos**

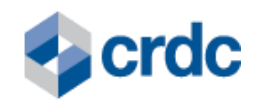

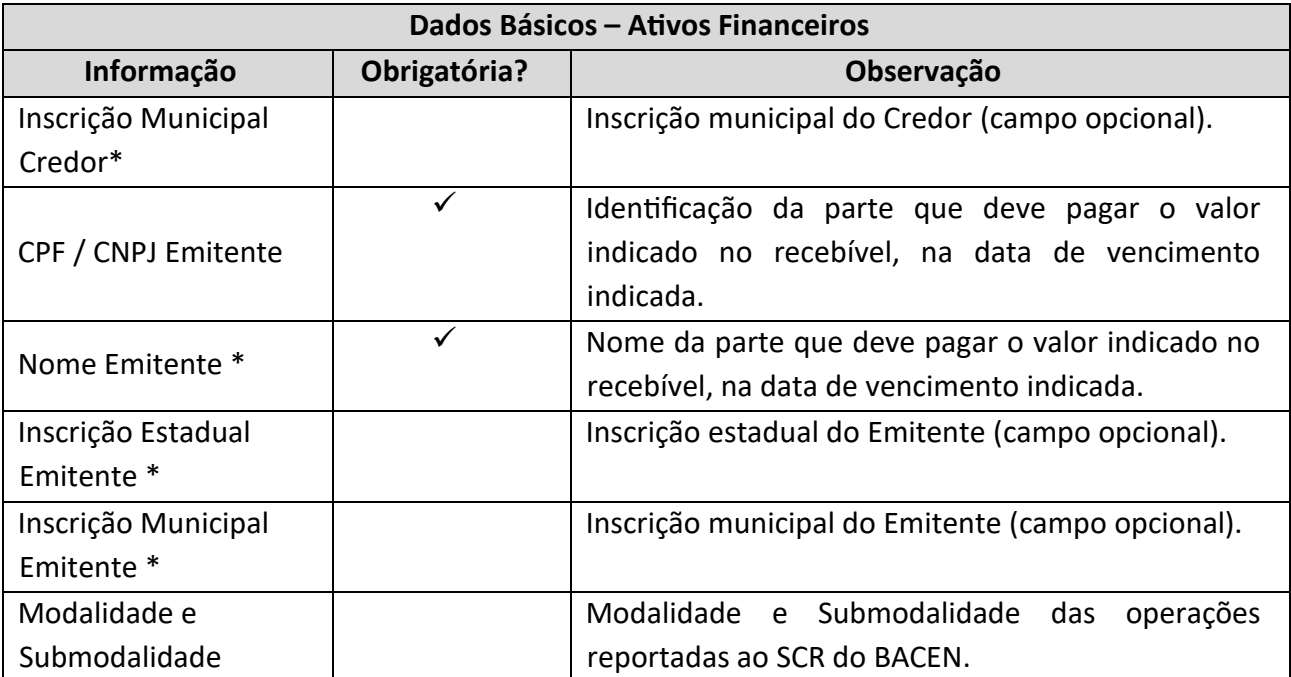

Quadro 1 – Campos dos registros "Informações Básicas".

\* Lei nº 8.929, de 22 de agosto de 1994 estabelece as Partes como Credor e Emitente (Devedor) Sistema.

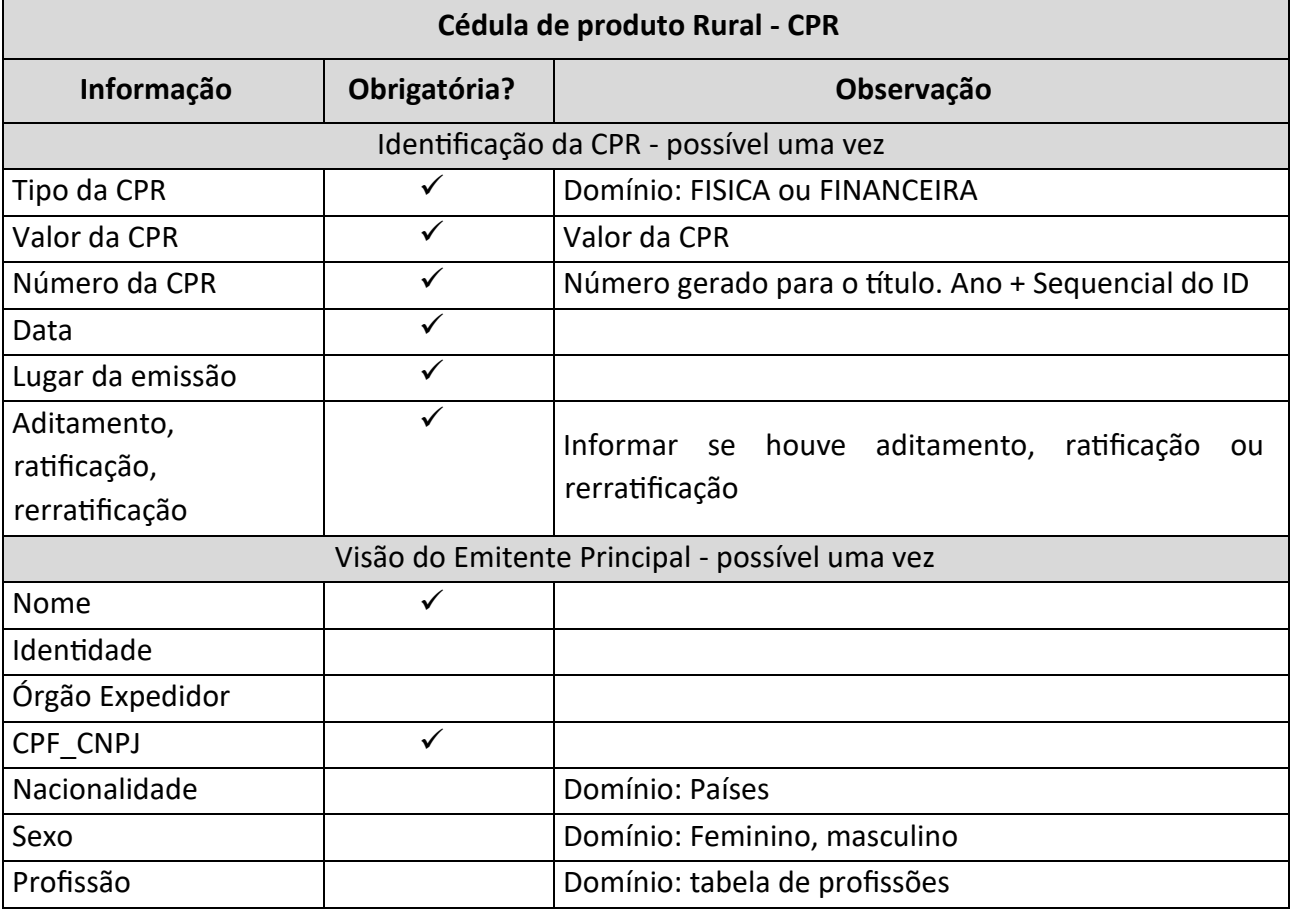

#### **3.2. Dados Complementares – Cédula de produto Rural - CPR**

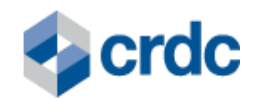

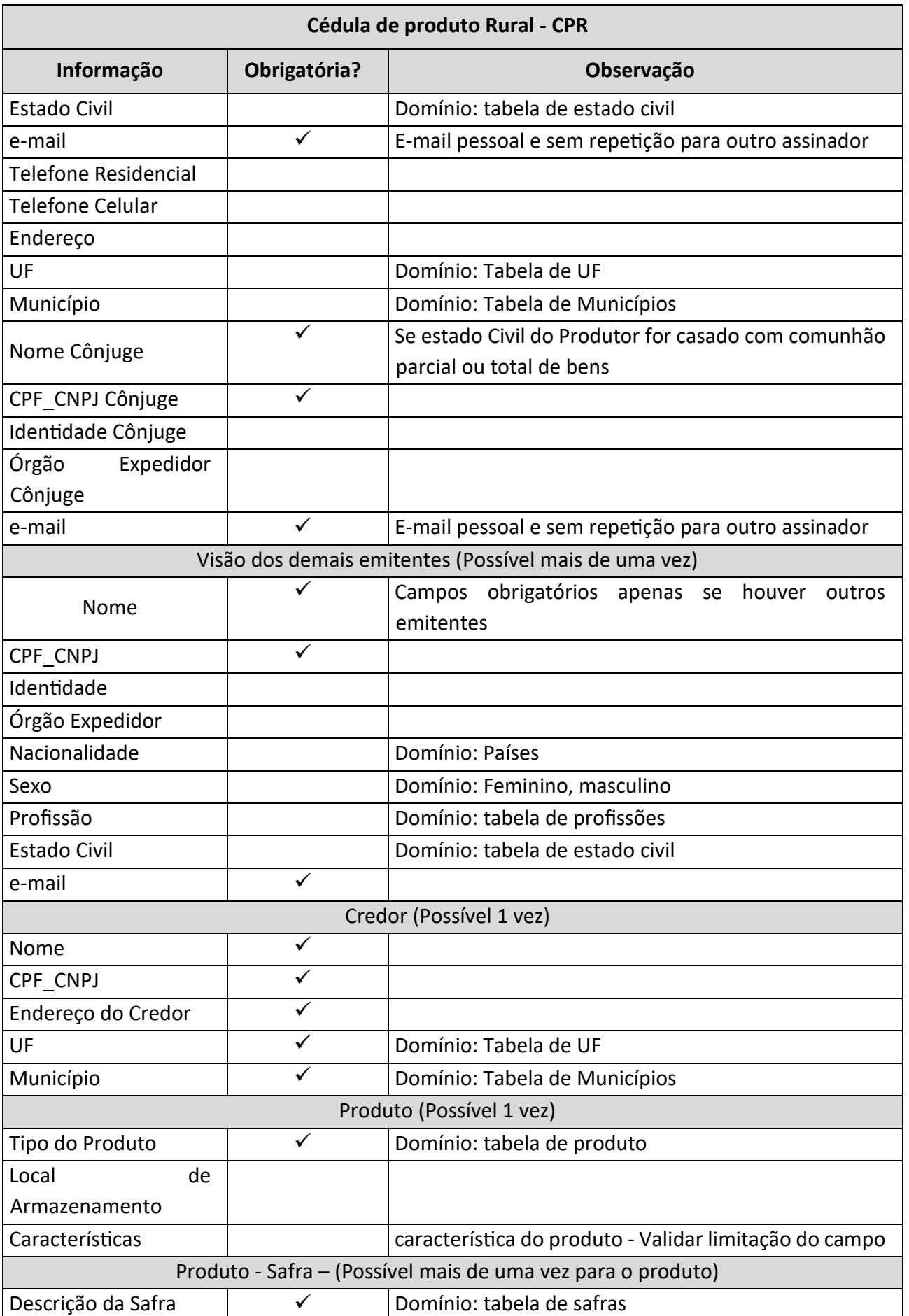

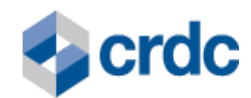

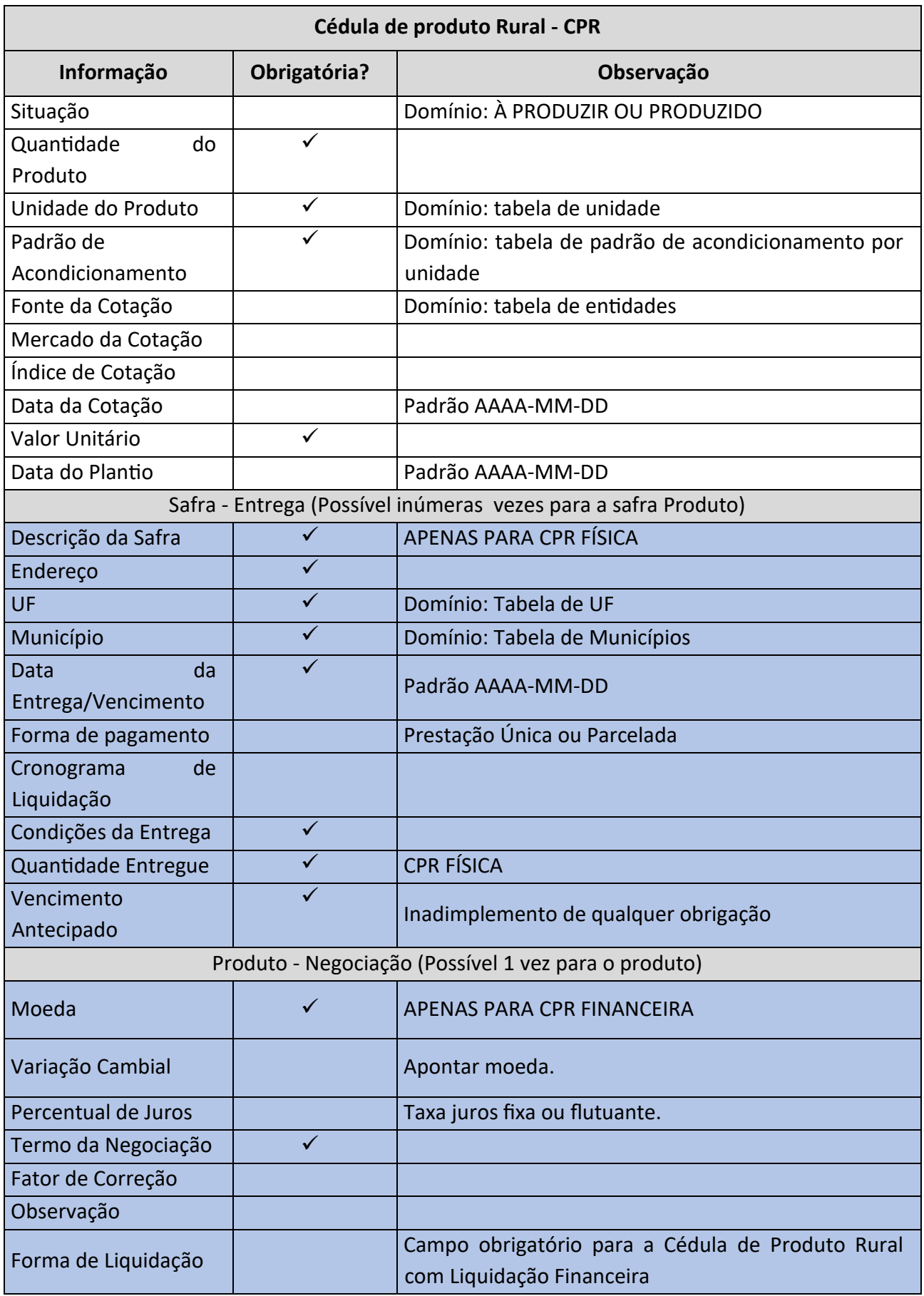

**STATE** 

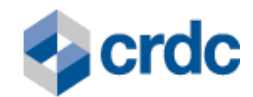

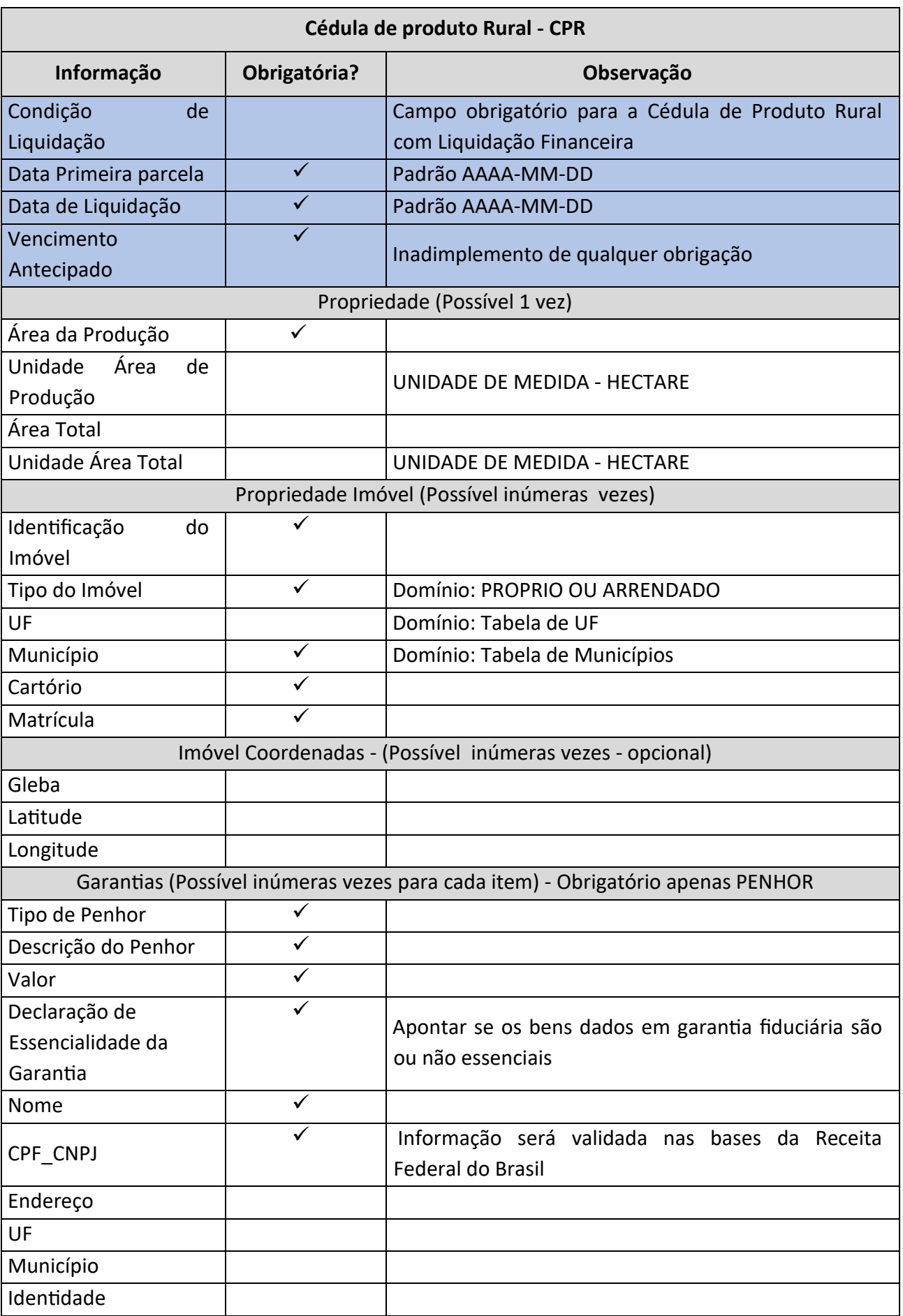

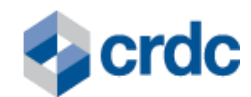

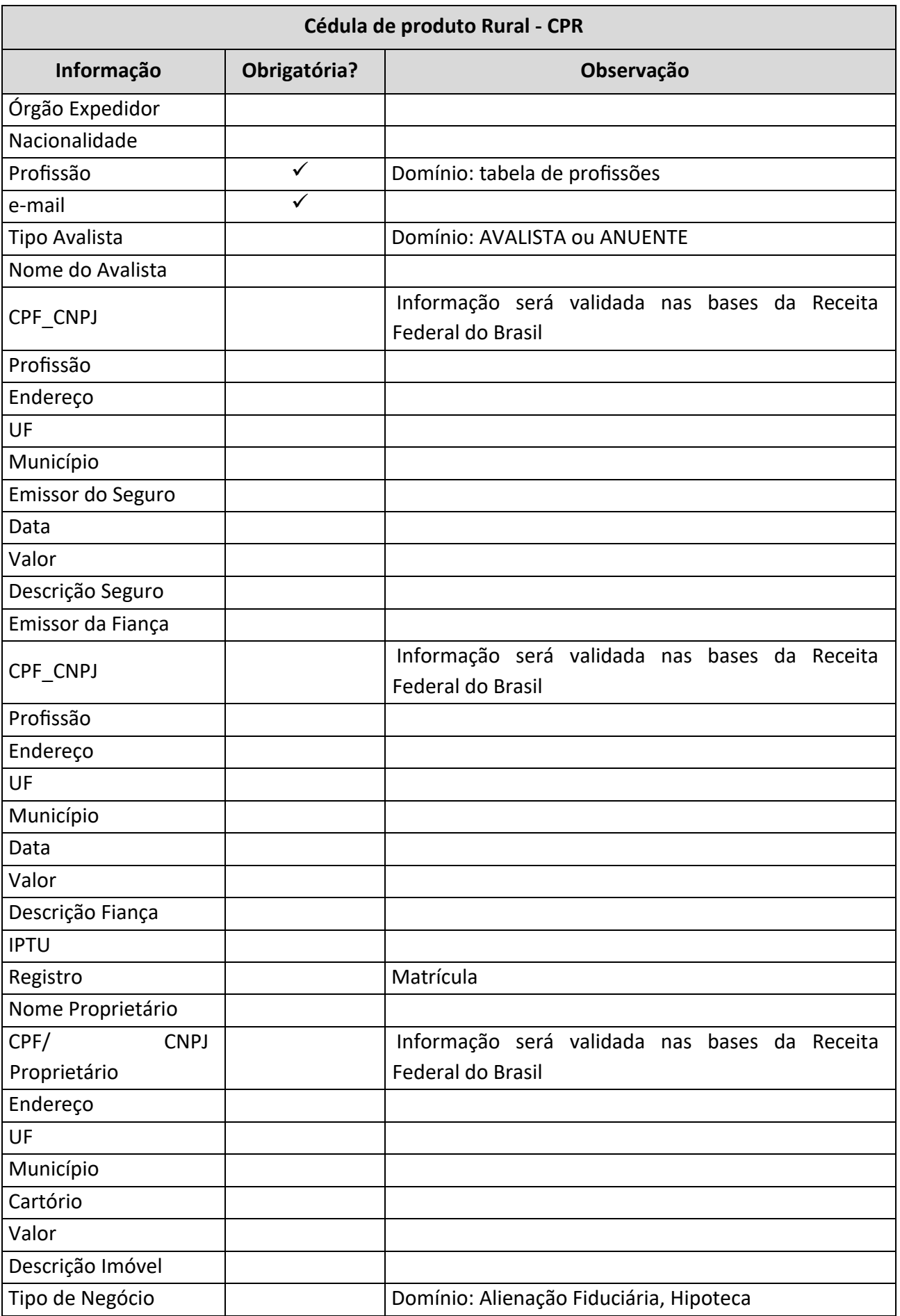

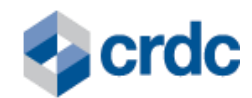

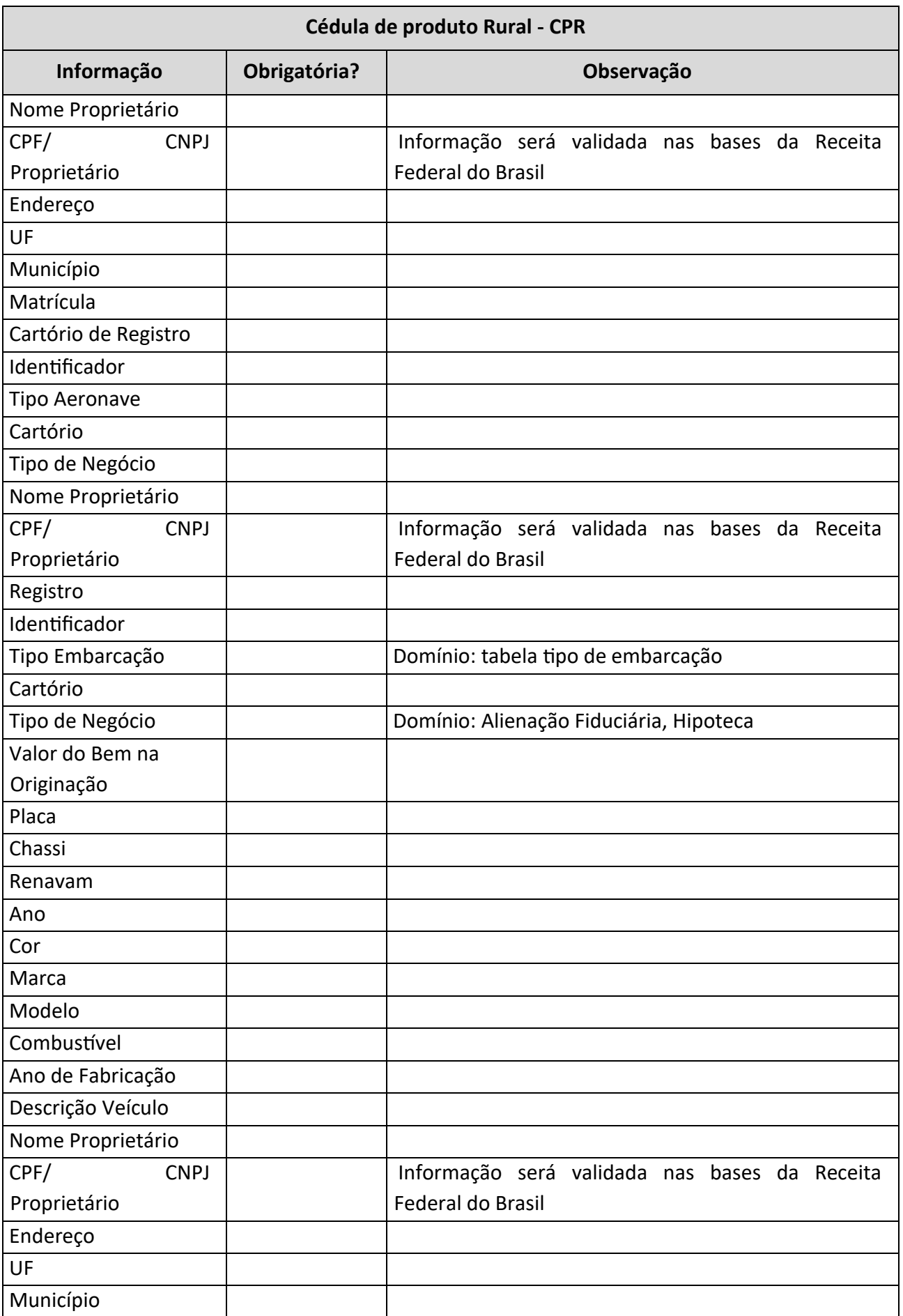

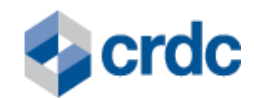

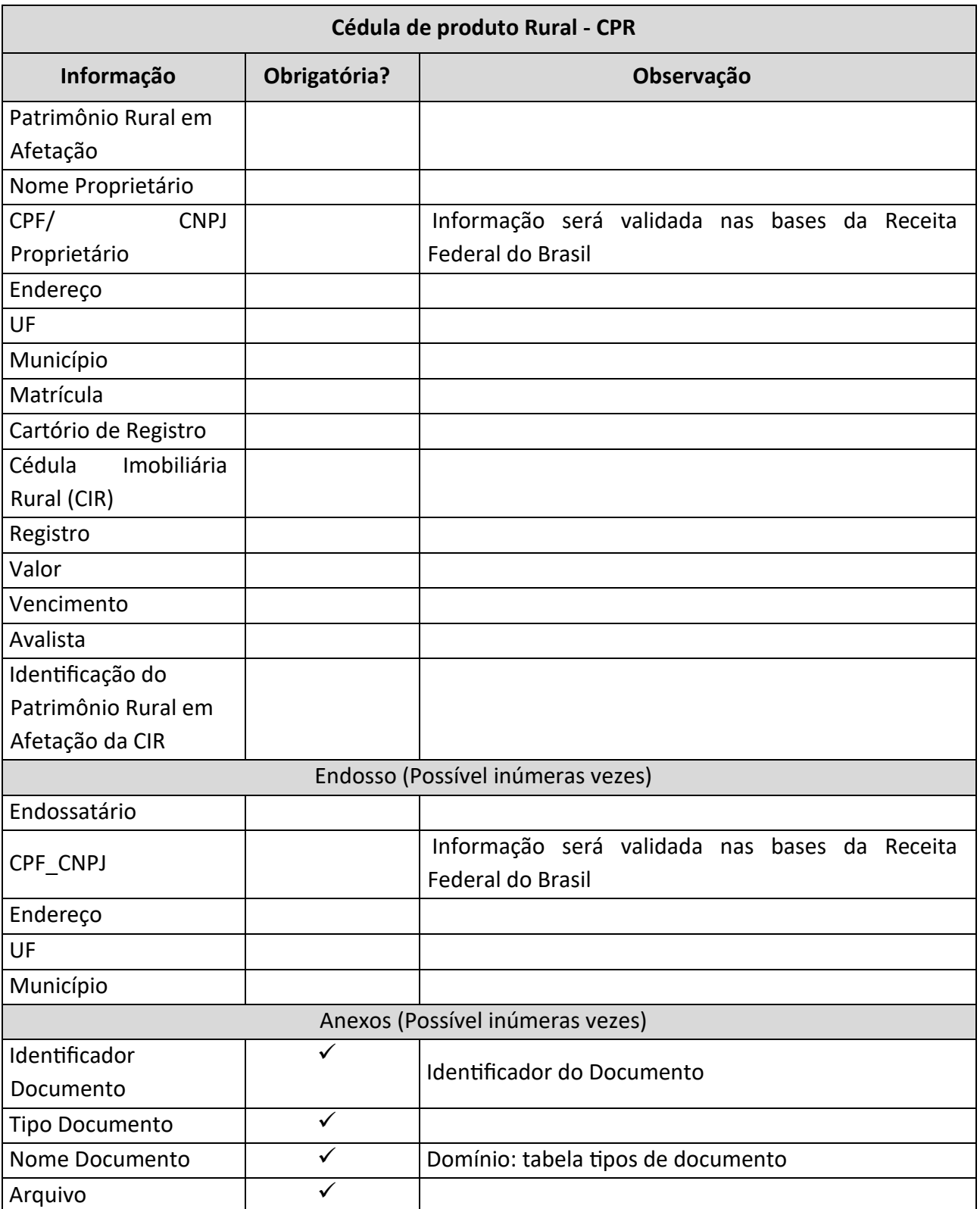

Quadro 4 – Campos dos registros "Cédula de produto Rural – CPR", de acordo com o art. 3° da Lei 8.929/ 94

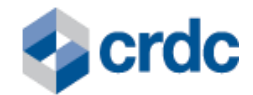

## <span id="page-12-0"></span>**4. PROCEDIMENTOS PARA ACESSO AO SISTEMA E SUAS FUNCIONALIDADES**

Após concedido Acesso ao Sistema pela CRDC, o Participante deverá fazer o Cadastro Inicial, indicando um Usuário Máster para utilizar as funcionalidades do Sistema, bem como cadastrar outros Usuários que possam fazê-lo, observadas as regras previstas nos Regulamento Geral e Específico, os procedimentos definidos neste Manual do Produto, e demais Normas da CRDC, no que se aplicar.

O Usuário do Participante poderá acessar o Sistema através dos navegadores Internet Explorer, Google Chrome ou Firefox Mozilla, por meio do endereço eletrônic[o:](https://registro.crdc.com.br:8443/)  [https://registro.crdc.com.br:8443,](https://registro.crdc.com.br:8443/) mediante *login* e senha, e clicando no botão "ACESSAR":

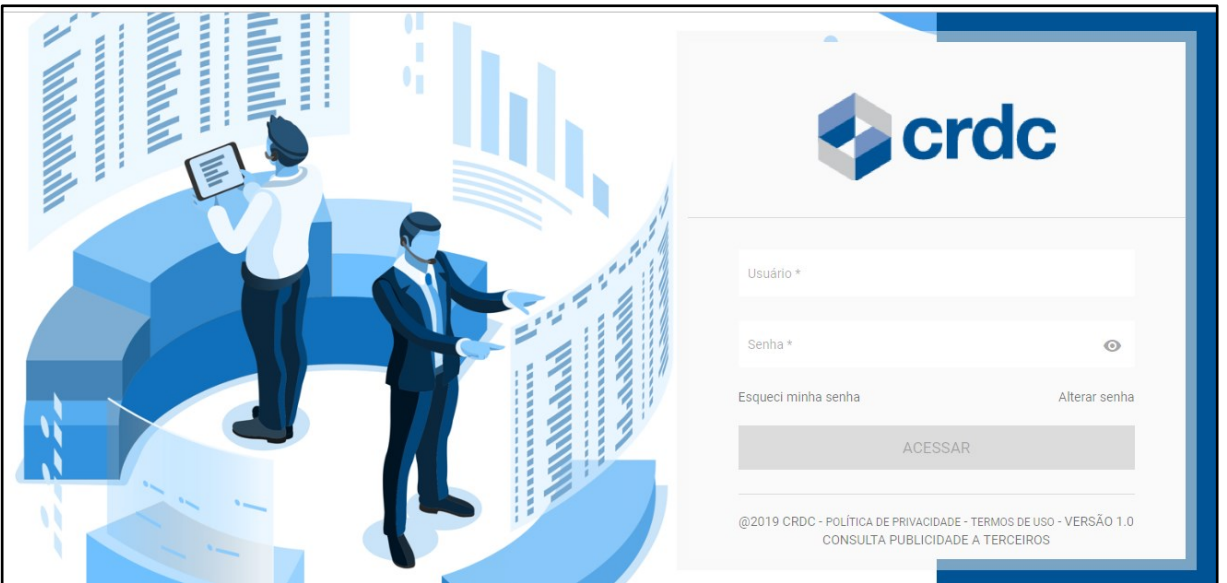

Fig. 2 – Tela de *login* no Sistema de registro.

#### **4.1. Cadastro de Usuários**

O Usuário Máster, na tela Cadastro de Usuários (fig. 3), menu "Cadastros" tem disponíveis as funções para:

- consultar o histórico de alterações do usuário no ícone "Histórico" da coluna "Ações" (fig. 3)
- incluir novos usuários ao clicar no botão ADICIONAR NOVO (fig. 3);
- editar usuários já cadastrados no ícone "Editar" da coluna "Ações" e, inclusive, bloquear o acesso dos mesmos ao clicar em "Sim" no campo Acesso Bloqueado (fig. 4);
- remover usuários já cadastrados no ícone "Excluir" da coluna "Ações" (fig. 3).

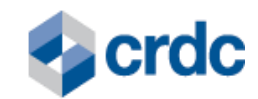

| $\blacktriangleright$ crdc | $\mathbb{R}$ Ativos          | <b>E</b> CADASTRO<br>√ Conciliação      | Documentos                                                                                                    | $\mapsto$<br><b>MS</b><br><b>Michel Santos</b> |
|----------------------------|------------------------------|-----------------------------------------|----------------------------------------------------------------------------------------------------|------------------------------------------------|
|                            |                              |                                         | CADASTRO DE USUÁRIOS -Aqui o usuário pode cadastrar outros usuários que terão a visão dos seus registros no Portal de Registro CRDC. | ADICIONAR NOVO +                               |
| CPF                        |                              | $\triangledown$ TODOS<br><b>FILTRAR</b> |                                                                                                    |                                                |
| <b>CPF</b><br>$\sim$       | NOME COMPLETO                | <b>E-MAIL</b>                           | <b>DATA DE INCLUSÃO</b>                                                                                                    | <b>AÇÕES</b>                                   |
| 61746776056                |                              |                                         |                                                                                                    |                                                |
|                            | Teste Guilherme              | gmenezes@crdc.com.br                    | 17/06/2019                                                                                                    | ∕ ∩ И                                          |
| 57232891016                | Usuário Três Quatro          | gmenezes@crdc.com.br                    | 05/07/2019                                                                                                    | 百 乙<br>╱                                       |
| 56479131053                | Teste Alteração Razão Social | jmartins@crdc.com.br                    | 22/07/2019                                                                                                    | 宜 亿                                            |
| 45802059010                | Eliseo Breda Teste 2         | jaimarm@gmail.com                       | 27/05/2019                                                                                                    | ☑<br>ō                                         |

Fig. 3 – Tela de Cadastro de Usuários.

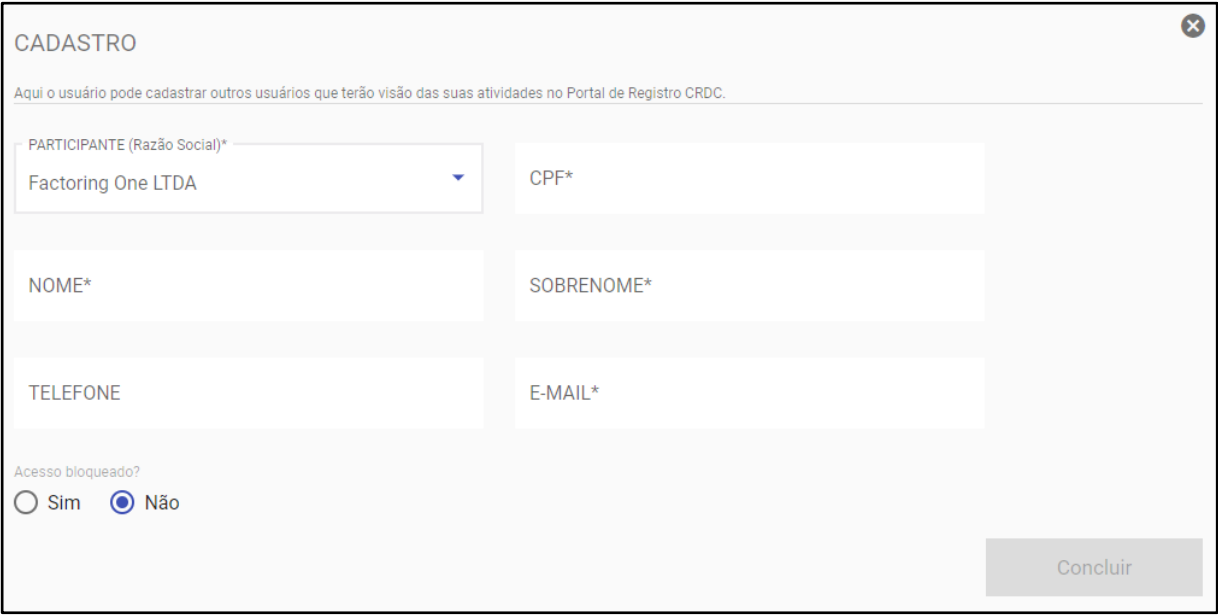

Fig. 4 – Tela de Inclusão de Novos Usuários.

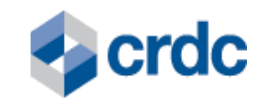

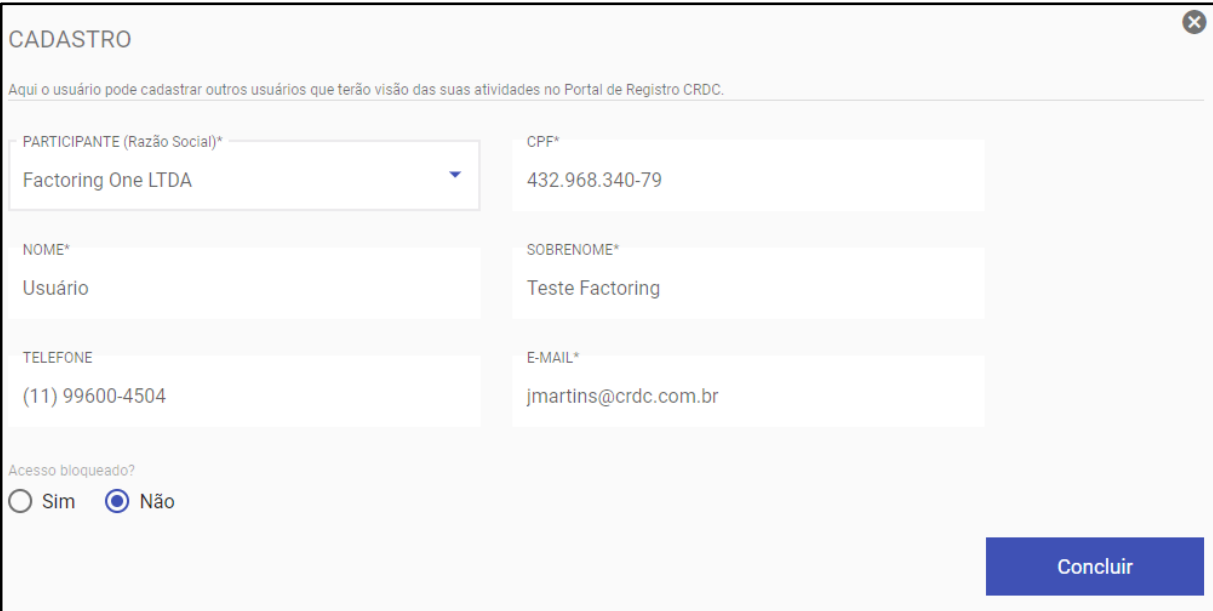

Fig. 5 – Tela de Edição de Usuário já cadastrado.

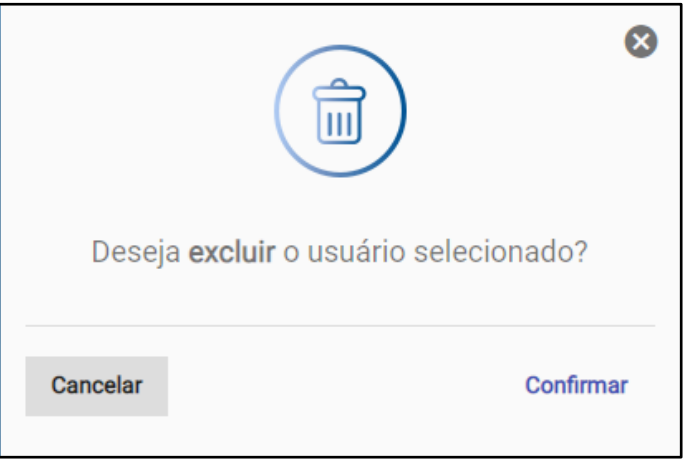

Fig. 6 – Tela de Confirmação de Exclusão de Usuário.

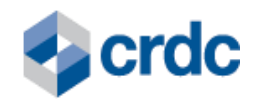

 $\bullet$ 

Histórico

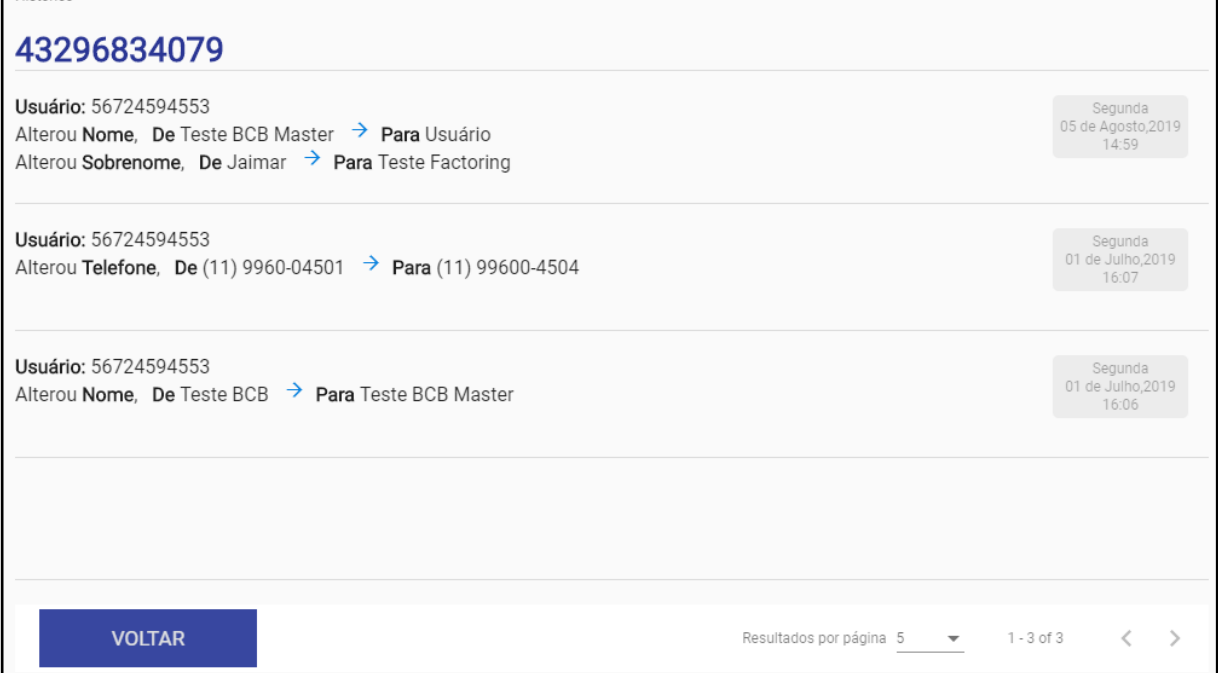

Fig. 7 – Tela de Histórico das Alterações Realizadas no cadastro do usuário.

## <span id="page-15-0"></span>**4.2. Procedimentos para uso das Funcionalidades do Sistema:**

Realizado o login, o Usuário terá acesso aos menus (Fig. 8):

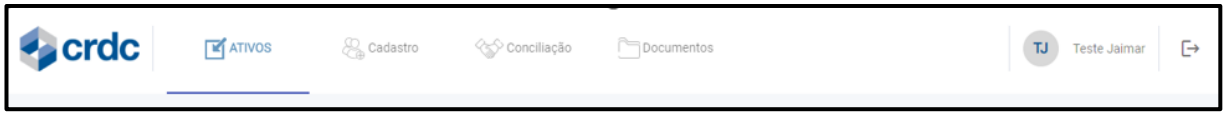

Fig. 8 – Menus (Ativos, Cadastro, Conciliação e Documentos).

- Ativos para consultar os registros realizados e, se necessário, incluir CPRs;
- Cadastro para cadastrar usuários (essa opção aparece apenas para o usuário máster);
- Conciliação para realizar a conciliação mensal; e
- Documentos para consultar os documentos relacionados ao Sistema.

## **4.2. Funcionalidades do Sistema**

O Participante, uma vez cadastrado no Sistema, terá acesso às seguintes funcionalidades:

- I. Registro de Ativos Financeiros;
- II. Alteração dos seguintes dados do credor de CPRs;
	- a. Nome ou Razão Social;
	- b. CPF ou CNPJ;
	- c. Endereço;
	- d. CEP;
	- e. Logradouro;

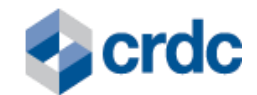

- f. Bairro;
- g. Localidade;
- h. UF;
- i. País.
- III. Exclusão do Registro de Ativos Financeiros;
- IV. Consulta aos Registros de Ativos Financeiros efetuados pela CRDC que tenham sido solicitados pelo próprio Participante; e
- V. Conciliação de informações entre os Ativos Financeiros que constem em seus controles internos e os registrados na CRDC.

Serão observados os prazos, valores e condições dispostas na Resolução CMN nº 4.870, de 20 de novembro de 2020, para apuração das hipóteses de dispensa, ou não, do Registro de CPR.

Na superveniência de ato normativo que substitua, no todo ou em parte, as disposições da Resolução CMN nº 4.870/20 quanto a dispensa de Registro de CPR, esse passará a ser observado para os fins de análise da referida dispensa, ou não.

## <span id="page-16-0"></span>**5. PROCEDIMENTOS PARA REGISTRO**

Os Lançamentos relativos ao ativo financeiro **CPR** serão realizados através de processamento de requisições para inclusão, alteração, exclusão ou consulta de Registros, sendo:

(i) enviados por sistemas utilizados pelos Participantes via integração API / JSON;

(ii) via telas do portal do Sistema de Registro CRDC, por meio do link [https://registro.crdc.com.br:8443,](https://registro.crdc.com.br:8443/) [c](https://registro.crdc.com.br:8443/)ujas informações poderão ser inseridas a partir de qualquer computador com acesso à internet, com o uso de *login* e senha, conforme definido no Manual de Acesso; e

(iii) via integração com a Plataforma CRDC Agro de formalização.

## **5.1. Registro de Ativos Financeiros via Integrações API / JSON.**

<span id="page-16-1"></span>O Sistema está preparado para processar requisições de Registro de Ativos Financeiros a partir do envio de solicitações via integração API / JSON realizadas pelos sistemas dos Participantes.

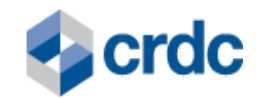

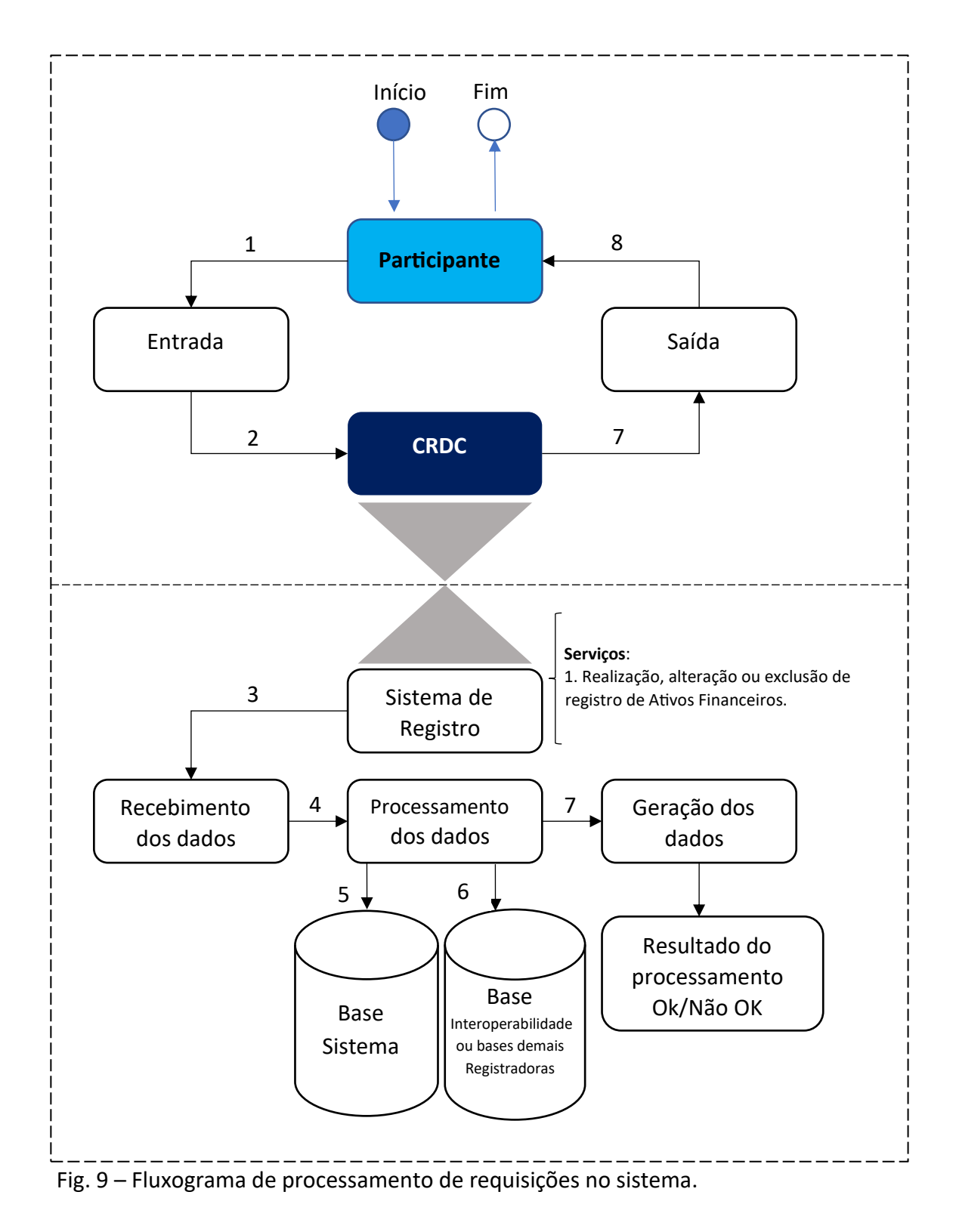

Os passos apresentados no fluxo acima são detalhados abaixo:

1. O Participante envia uma requisição via integração API / JSON para o Sistema da CRDC. Estas requisições são enviadas em *layouts* específicos de cada Participante, definidos no início do relacionamento com a CRDC em Documentos Internos de Especificação Técnica, contendo as

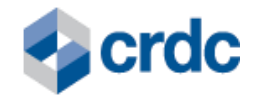

informações dos Ativos Financeiros e das operações realizadas, nas quais estes Ativos Financeiros foram utilizados;

- 2. A CRDC recebe a requisição enviada pelo Participante via integração API / JSON;
- 3. A CRDC identifica o tipo de serviço solicitado, podendo ser a realização, alteração ou exclusão de Registro de Ativo;
- 4. A CRDC realiza o processamento da requisição, consultando e atualizando as bases de dados do Sistema e realizando a validação das informações:
	- I. Unicidade do Registro;
	- II. Dados referentes à propriedade e cultura provenientes de bases externas ou serviços contratados, a partir das coordenadas geodésicas informadas na CPR, quando aplicável; e
	- III. Situação da CPR, avaliando se essa apresenta os requisitos mínimos para registro.
- 5. As bases de dados do Sistema da CRDC são consultadas e/ou atualizadas como resultado do processamento da requisição recebida via integração API / JSON;
- 6. As bases de dados do Sistema de Interoperabilidade e demais IOSMFs autorizadas a registrar CPRs são consultadas e/ou atualizadas como resultado de uma requisição interna enviada pelo próprio Sistema de Registros.
- 7. O Sistema obtém o resultado do processamento da requisição.
- 8. O Sistema CRDC informa o resultado do processamento da requisição para o Participante via integração API / JSON. Sendo a validação bem-sucedida, para o caso de Registro de Ativo Financeiro, o Sistema registra automaticamente os Ativos Financeiros, com a geração do NUR de cada Ativo Financeiro no Sistema e atribuição do número gerado pelo Sistema de Interoperabilidade. O Participante recebe o retorno do processamento de sua requisição e atualiza seu sistema.

Posteriormente, pode ser solicitado ao Participante documentos e informações que atestem o controle de titularidade do Ativo Financeiro registrado, conforme aplicável.

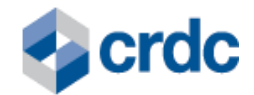

Para o Registro de Ativos Financeiros, caso a validação não seja bem-sucedida ou os Ativos Financeiros já tenham sido anteriormente registrados no Sistema, o Registro não será acatado e será gerado retorno de erro disponível via consulta de remessa na integração API / JSON, conforme tabela de mensagens de erro no **Manual de Integração - Sistema de Registro CRDC**.

Os Ativos Financeiros registrados por estes processos também podem ser visualizados no Sistema, através da tela do menu Ativos, menu Consulta outros ativos fig. 8, selecionando CPR.

Caso as requisições recebidas pelo Sistema sejam relativas a alterações de Registros já realizados, após validações, seu processamento e atualização do Registro, elas estarão disponíveis para consultas no histórico do Ativo Financeiro (ícone do quadrado com uma seta constante no menu *Ativos*, na coluna Ações – opção Histórico).

## <span id="page-19-0"></span>**5.2. Registro de Ativos Financeiros via Digitação em Tela (Menu Ativos/Inclusão)**

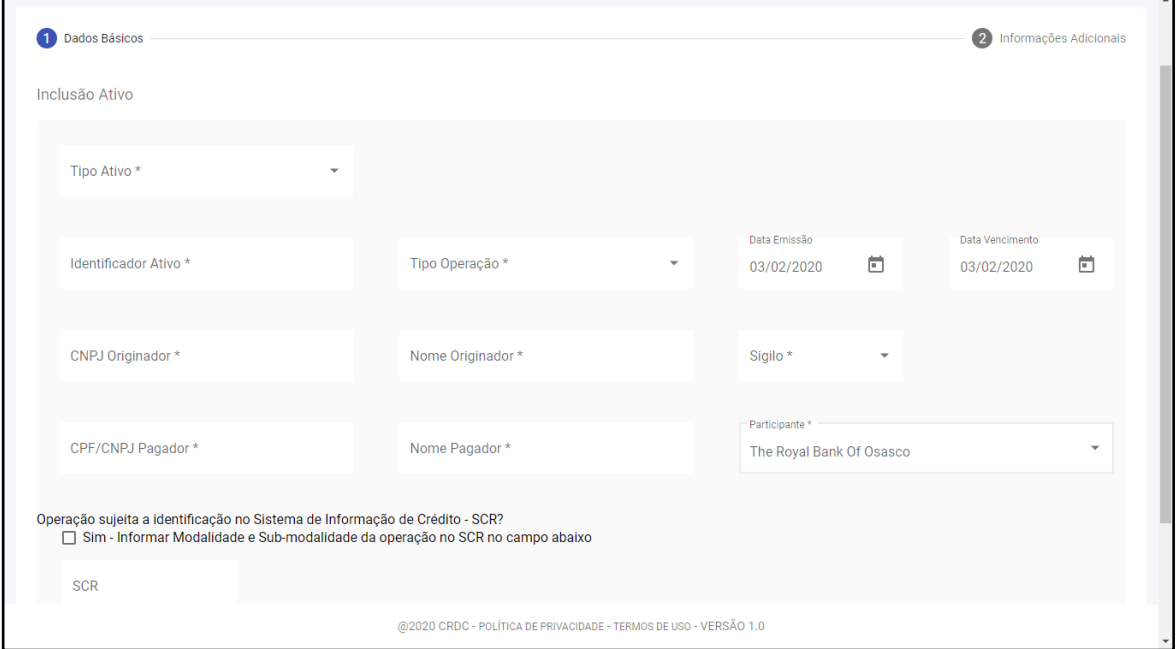

#### **A. Tela de Entrada de Dados Básicos:**

Fig. 10 – Tela de inclusão de dados básicos - Ativos Financeiros.

#### **5.3. Registro de CPR via Plataforma Agro de Formalização**

<span id="page-19-1"></span>O registro do Ativo Financeiro CPR no Sistema de Registro CRDC <https://registro.crdc.com.br:8443/>pode ser realizado via integração com a Plataforma Agro CRDC - <https://plataforma.crdc.com.br:8443/> .

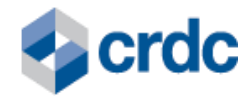

O Participante que contratar o Serviço de Registro, será habilitado pela CRDC, receberá treinamento funcional pelo time da CRDC e poderá registrar as CPRs negociadas, assinadas a partir da Plataforma CRDC. Para isso, basta selecionar as CPRs e clicar no botão "*REGISTRAR ATIVO".*

Além disso, é possível cancelar o registro de uma CPR, ao clicar no botão "Cancelar Registro".

Caso a operação, na qual as CPRs foram registradas seja cancelada, o registro delas será cancelado automaticamente.

## **6. MENU ATIVOS – CONSULTA E INCLUSÃO**

| $\blacktriangleright$ crdc | $\mathbf{F}$ ATIVOS                           | $\mathcal{L}_{\mathbb{A}}$ Cadastro |       | √ Conciliação   | Documentos  |                     |               |         |                          | TJ                                                 | $\mapsto$<br><b>Teste Jaimar</b> |
|----------------------------|-----------------------------------------------|-------------------------------------|-------|-----------------|-------------|---------------------|---------------|---------|--------------------------|----------------------------------------------------|----------------------------------|
| <b>GESTÃO DE REGISTR</b>   | Consulta Duplicatas<br>Consulta Outros Ativos |                                     |       |                 |             |                     |               |         |                          |                                                    | Filtros $\vee$                   |
| NUR STATUS<br>PF           | Inclusão                                      | N° DUP                              | N° OP | <b>REGISTRO</b> | <b>VCTO</b> | <b>VALOR</b><br>R\$ | <b>SACADO</b> | TIPO OP | ONUS/<br><b>GRAVAME</b>  | <b>SIGILO</b>                                      | AÇÕES                            |
|                            |                                               |                                     |       |                 |             |                     |               |         | Resultados por página 10 | $0$ of $0$<br>$\overline{\phantom{a}}$<br>________ |                                  |

Fig. 11 – Tela do menu Ativos.

| crdc                       | $\mathbf{F}$ ATIVOS |                   | Cadastro<br>√ Conciliação     |             |                  | Documentos                                                        |             |                    | <b>TJ</b><br><b>Teste Jaimar</b> |                          |                         | $\mapsto$     |                                     |
|----------------------------|---------------------|-------------------|-------------------------------|-------------|------------------|-------------------------------------------------------------------|-------------|--------------------|----------------------------------|--------------------------|-------------------------|---------------|-------------------------------------|
| <b>GESTÃO DE REGISTROS</b> |                     |                   |                               |             |                  |                                                                   |             |                    |                                  |                          |                         |               | Filtros $\sqrt{}$                   |
| <b>NUR</b>                 | v STATUS            | <b>PROPONENTE</b> | <b>EMITENTE</b>               | N° DUP      | $\frac{N^o}{OP}$ | <b>REGISTRO</b>                                                   | <b>VCTO</b> | <b>VALOR</b><br>RS | <b>SACADO</b>                    | <b>TIPO</b><br><b>OP</b> | ÔNUS/<br><b>GRAVAME</b> | <b>SIGILO</b> | AÇÕES                               |
| 258910552511202010         | Registrado          | 61659249000106    | 61659249000106<br>- emitente1 | 25891/055 0 |                  | 29/10/2019                                                        | 25/11/2020  | 10,00              | 02769512000304<br>$-$ sacado $1$ | Garantia                 | <sub>S</sub>            | N             | ■Q<br>$\times$                      |
| 258910542511202010         | Registrado          | 61659249000106    | 61659249000106<br>- emitente1 | 25891/054 0 |                  | 29/10/2019                                                        | 25/11/2020  | 10.00              | 02769512000304<br>- sacado1      | Garantia                 | -S                      | N             | 図目Q<br>$\times$                     |
| 258910462511202010         | Registrado          | 61659249000106    | 61659249000106<br>- emitente1 | 25891/046 0 |                  | 28/10/2019                                                        | 25/11/2020  | 10,00              | 02769512000304<br>- sacado1      | Garantia                 | <b>S</b>                | N             | ⊠目Q<br>X                            |
| 258910442511202010         | Registrado          | 61659249000106    | 61659249000106<br>- emitente1 | 25891/044 0 |                  | 28/10/2019                                                        | 25/11/2020  | 10,00              | 02769512000304<br>$-$ sacado $1$ | Garantia                 | $\mathbf{s}$            | $\mathbb N$   | ⊠旧Q<br>$\times$                     |
| 258910432511202010         | Registrado          | 61659249000106    | 61659249000106<br>- emitente1 | 25891/043 0 |                  | 28/10/2019                                                        | 25/11/2020  | 10,00              | 02769512000304<br>- sacado1      | Garantia                 | - S                     | N             | 回 Q<br>Г <sup>7</sup> і<br>$\times$ |
| 258910422511202010         | Registrado          | 61659249000106    | 61659249000106<br>- emitente1 | 25891/042 0 |                  | 28/10/2019                                                        | 25/11/2020  | 10,00              | 02769512000304<br>$-$ sacado $1$ | Garantia                 | $^{\circ}$ s            | $\mathsf{N}$  | 旧く<br><b>M</b><br>×.                |
|                            |                     |                   |                               |             |                  | @2020 CRDC - POLÍTICA DE PRIVACIDADE - TERMOS DE USO - VERSÃO 1.0 |             |                    |                                  |                          |                         |               |                                     |

Fig. 12 – Tela Gestão de Registros.

No menu Ativos é possível selecionar as opções "Consulta outros Ativos" (fig. 12) sendo direcionado para tela Gestão de Registros, onde existem opções de filtros que permitem selecionar o Ativo Financeiro CPR:

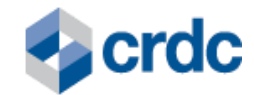

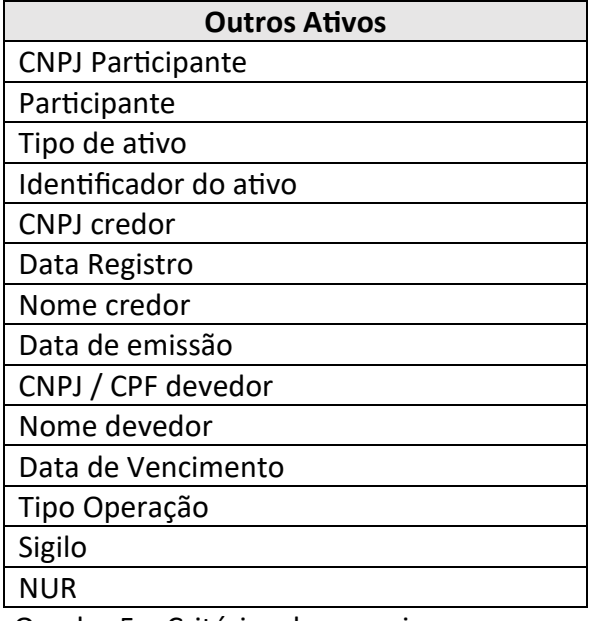

Quadro 5 – Critérios de pesquisa.

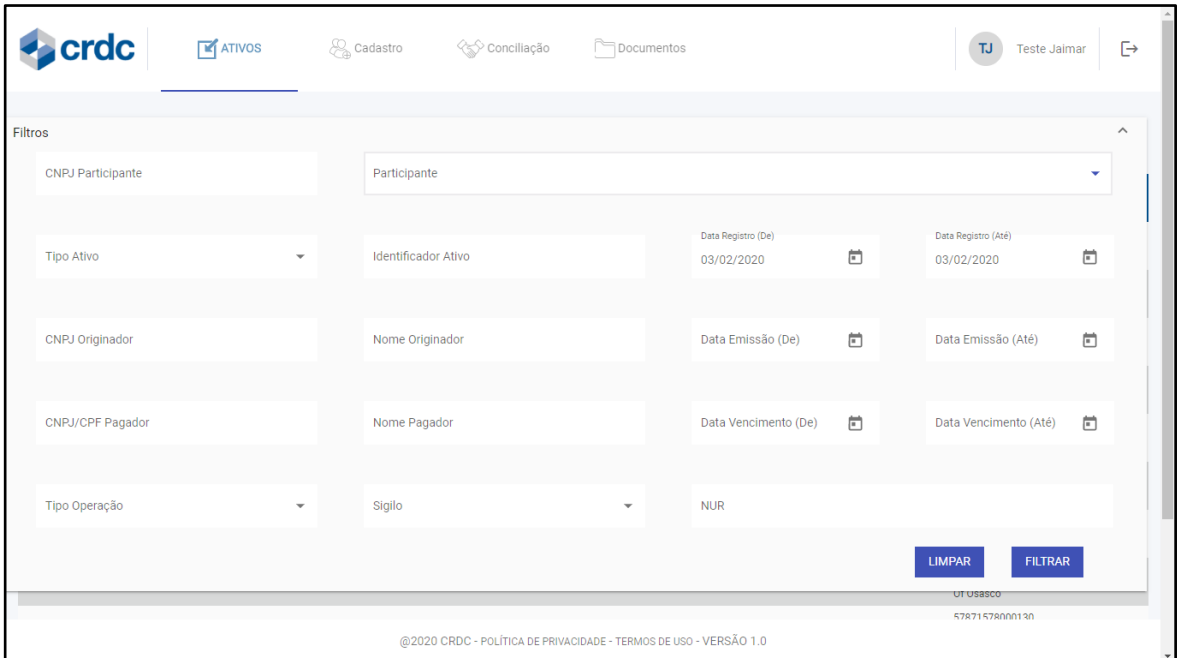

Fig. 13 - Opções de filtros que permitem selecionar "outros Ativos Financeiros registrados", para CPRs.

#### <span id="page-21-0"></span>**7. LIBERAÇÃO DE ATIVOS FINANCEIROS REGISTRADOS**

### **7.1. Via integração API / JASON**

Esse serviço deve ser usado sempre que o Participante desejar liberar um registro da sua Carteira por motivos diversos, sendo eles:

• 02 – Título recomprado pelo emitente

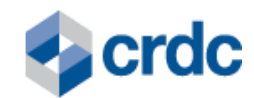

- 03 Título sofreu alteração de data e/ou valor
- 05 Outros Motivos.
- 13 Recebível substituído
- 15 Ordem judicial

Enviar informações via integração API / JSON, com **NUR** e **Motivo**.

Detalhes no Manual de Integração – Sistema de Registro.

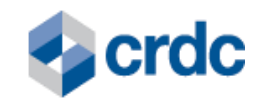

# **7.2. Via tela**

| <b>PROTOCOLO</b><br>$\ddot{\phantom{1}}$ | <b>TIPO DE</b><br><b>ATIVO</b> | <b>NÚMERO</b><br><b>DA CPR</b> | <b>EMITENTE</b><br><b>PRINCIPAL</b> | <b>CREDOR</b>                                                     | <b>REGISTRO</b> | <b>EMISSÃO</b> | <b>VENCIMENTO</b> | <b>VALOR</b> | <b>TIPO DE</b><br><b>CONTRATO</b> | <b>SIGILO</b> |          | <b>AÇÕES</b>  |
|------------------------------------------|--------------------------------|--------------------------------|-------------------------------------|-------------------------------------------------------------------|-----------------|----------------|-------------------|--------------|-----------------------------------|---------------|----------|---------------|
| 1096634340612                            | Fisica                         | 2021/90                        | 09778529000105-<br>Halor            | 12113929000106 -<br>Fátima e Tomás Ltda                           | 05/11/2021      | 05/11/2021     | 30/12/2021        | 10.000,00    | CPR já<br>formalizada             | Sim           | Ū        | 西             |
|                                          |                                |                                |                                     |                                                                   |                 |                |                   |              |                                   |               | Q        | 囜<br>$\times$ |
| 1087749335959                            | Fisica                         | 2021/89                        | 09778529000105-                     | 12113929000106 -                                                  | 05/11/2021      | 05/11/2021     | 30/12/2021        | 10.000,00    | CPR já                            | Sim           | Ũ        | 西             |
|                                          |                                |                                | Halor                               | Fátima e Tomás Ltda                                               |                 |                |                   |              | formalizada                       |               | $\alpha$ | 囜<br>$\times$ |
|                                          |                                |                                | 09778529000105-                     | 12113929000106-                                                   |                 |                |                   |              | CPR já                            |               | <b>O</b> | ا مك∖         |
| 1075028238463                            | Fisica                         | 2021/88                        | Halor                               | Fátima e Tomás Ltda                                               | 05/11/2021      | 19/10/2021     | 30/12/2021        | 10.000,00    | formalizada                       | Sim           | Exclusão |               |
|                                          |                                |                                | 09778529000105 -                    | 12113929000106 -                                                  |                 |                |                   |              | CPR já                            |               | Ũ        |               |
| 1064538180273                            | Fisica                         | 2021/87                        | Halor                               | Fátima e Tomás Ltda                                               | 05/11/2021      | 19/10/2021     | 30/12/2021        | 10.000,00    | formalizada                       | <b>Sim</b>    | $\alpha$ | 囜<br>$\times$ |
|                                          |                                |                                |                                     |                                                                   |                 |                |                   |              |                                   |               | 0        | 西             |
| 1055415731762                            | Fisica                         | 2021/86                        | 09778529000105-<br>Halor            | 12113929000106 -<br>Fátima e Tomás Ltda                           | 05/11/2021      | 05/11/2021     | 25/12/2021        | 10.000.00    | CPR já<br>formalizada             | Sim           |          |               |
|                                          |                                |                                |                                     |                                                                   |                 |                |                   |              |                                   |               | $\alpha$ | 7<br>$\times$ |
| 1048858453850                            | Fisica                         | 2021/85                        | 09778529000105 -                    | 12113929000106 -                                                  | 05/11/2021      | 01/10/2021     | 25/12/2021        | 10.000.00    | CPR já                            | Sim           | O        | 西             |
|                                          |                                |                                | Halor                               | Fátima e Tomás Ltda                                               |                 |                |                   |              | formalizada                       |               | $\alpha$ | 囜<br>$\times$ |
|                                          |                                |                                |                                     | @2021 CRDC - DOLITICA DE DRIVACIDADE - TERMOS DE HSO - VERSÃO 1.0 |                 |                |                   |              |                                   |               |          |               |

Fig. 14 – Tela de Liberação de CPR.

# <span id="page-23-0"></span>**8. RELATÓRIOS DE ATIVOS REGISTRADOS**

Para cada Registro listado, constará na coluna "Ações" uma lupa de "Detalhes" da operação, onde ao ser clicada irá exibir os detalhes do ativo.

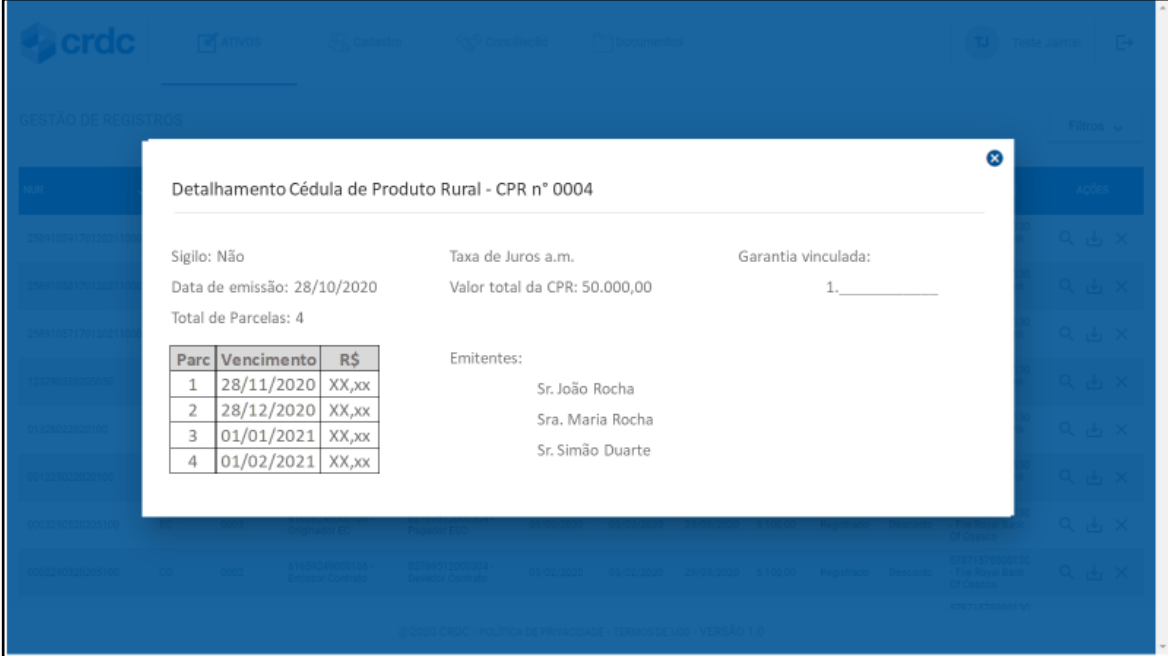

Fig. 15 – Relatório Cédula de Produto Rural - CPR.

## <span id="page-23-1"></span>**9. PROCESSO DE CONCILIAÇÃO**

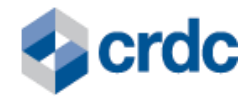

Essa funcionalidade deve ser usada sempre que o Participante desejar realizar a conciliação dos registros da base que se encontram com status "Registrado" e que forem registrados no último mês (mesmo que a data de vencimento esteja expirada) acrescido de registros cuja data de vencimento ainda não esteja vencida.

Todos os Ativos registrados no Sistema devem ser conciliados e a Conciliação pode ser realizada via integração API / JSON ou via portal do Sistema de Registro CRDC.

O processo usa criptografia (*Hash*) para ganharmos performance e segurança neste processo, com isso não precisará enviar todos os dados e sim um identificador que consolida o conteúdo em um *hash*.

## **9.1. Conciliação via integração API / JSON**

O processo de conciliação via integração API / JSON está estruturado em 5 (cinco) etapas:

1. O Participante deve gerar o hash das informações enviadas do corpo da requisição no momento do envio do registro e no endosso da CPR para a CRDC e para fazer isso o payload das informações deve ser ordenado em ordem alfabéticas crescente e a partir desse JSON deve ser gerado o hash em MD5;

Exemplo de geração do hash MD5 usando a linguagem de programação Java.

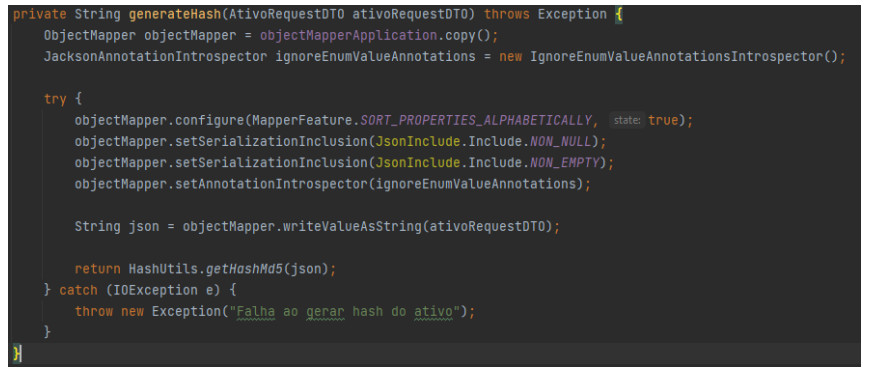

Fig. 16– Exemplo conciliação de CPR.

- 2. A CRDC recebe o registro e após passar por todas as validações técnicas e de negócio geramos o hash da mesma forma que o Participante gerou antes de enviar as mesmas informações para a CRDC, com isso garantimos um mesmo modelo;
- 3. O Participante envia a requisição contendo os NUR's e HASH's para ser conciliado.

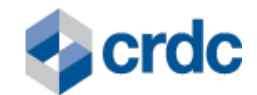

- 4. A CRDC recebe a requisição contendo os dados a serem conciliados e confere cada NUR com seu respectivo HASH.
- 5. A CRDC retorna na mesma requisição as CPR's que não foram conciliadas e seu respectivo motivo.

Estas 5 (cinco) etapas serão repetidas em ciclos até que não exista divergências entre as informações enviadas pelo Participante e as constantes na base de dados da CRDC. O Participante é responsável pela conciliação das CPR's que registrar no Sistema e deverá adotar todas as medidas necessárias para assegurar que as informações constantes no Sistema sejam corretas, completas e suficientes.

Para isso, o Participante envia as informações à CRDC, até o 4º (quarto) dia útil do mês subsequente, de todos as CPR's ativas em seus controles internos que tenham sido registrados no Sistema até o último dia do mês anterior.

**Importante**: Caso a CRDC não receba estas informações de conciliação até o 4º (quarto) dia útil do mês subsequente, enviará notificações de pendência de conciliação ao Participante, via e-mail, no 5º (quinto) dia útil e no 15º (décimo quinto) dia útil do mês subsequente. Após o envio do segundo e-mail o Participante está sujeito às penalidades previstas no Regulamento e a notificação da pendência ao Banco Central do Brasil.

Cabe ao Participante tomar todas as ações corretivas em até 3 dias úteis contado a partir da data limite para a conciliação (4º dia útil do mês subsequente), sendo sugeridas:

- 1. Exclusão de Registro da CPR no Sistema ou
- 2. Alteração de Registro da CPR no Sistema.

Caso o Participante não tenha efetuado a correção necessária no prazo estabelecido, será notificado por e-mail e estará sujeito a aplicação das penalidades constantes no Regulamento do Sistema, além de notificação ao BCB.

## <span id="page-25-0"></span>**10. PUBLICIDADE - CERTIDÕES DE REGISTRO**

O sistema permite a obtenção de informações sobre os registros, via internet, por qualquer interessado.

Para efetuar a consulta basta acessar o portal <https://registro.crdc.com.br:8443/>

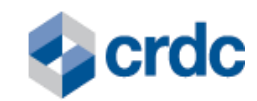

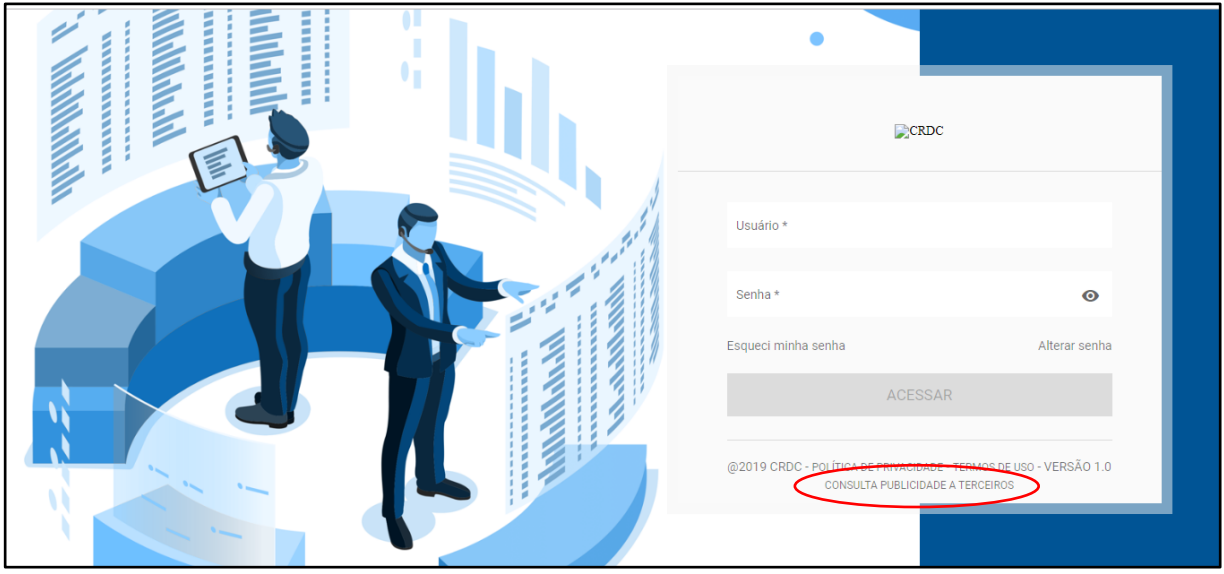

Fig. 17 – Consulta publicidade a terceiros.

Ao clicar no item consulta publicidade a terceiros (em destaque na fig. 17) o Sistema apresentará uma tela com os dados para consulta do ativo. A consulta pode ser feita pelo NUR ou por uma combinação de campos: CNPJ Emitente, CNPJ/CPF Sacado e/ou Devedor e número do ativo.

Ao efetuar a consulta o sistema retornará mensagem informando se o ativo está registrado e se foi registrado como confidencial.

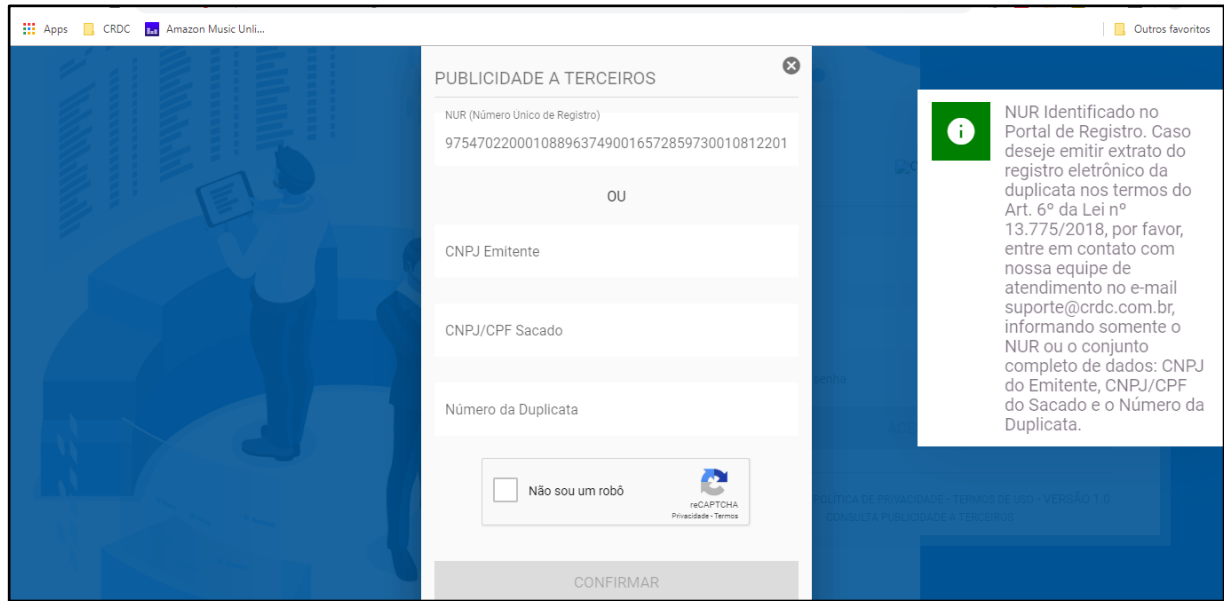

Fig. 18 – Resultado consulta publicidade a terceiros.

Em se tratando de um registro não confidencial, caso o consulente necessite de uma Certidão com detalhes sobre o ativo e a operação registrados, basta entrar em contato com a Central de Atendimento CRDC, via e-mail [suporte@crdc.com.br](mailto:suporte@crdc.com.br) , para obtenção de Certidão de registro, podendo requerer ainda a consulta perante outras

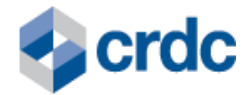

registradoras através do Sistema de Interoperabilidade e/ou do Sistema de Consulta as demais Registradoras autorizadas a registrar CPR. Essa consulta é passível de tarifação.

Em se tratando de um registro confidencial, a CRDC atestará na Certidão o registro do Ativo Financeiro no Sistema a existência ou não de ônus ou gravame sobre tal Ativo Financeiro.

O Participante pode obter Certidão dos seus Registros diretamente via sistema, acionando o botão no menu "ações". Essa consulta é passível de tarifação.

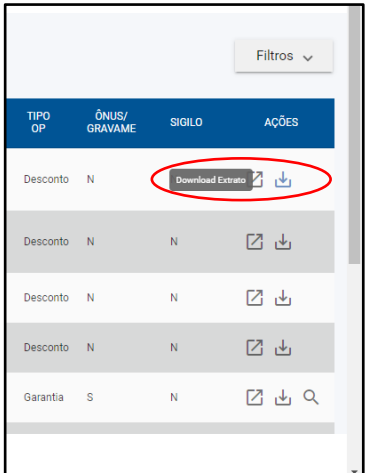

Fig. 19 – Geração de Certidão pelo Participante.

A Certidão de Registro conterá, além das informações acima, o seguinte:

- I. razão social da entidade registradora;
- II. data e hora de emissão de Certidão de Registro; e
- III. código de segurança que assegure a autenticidade da Certidão de Registro.

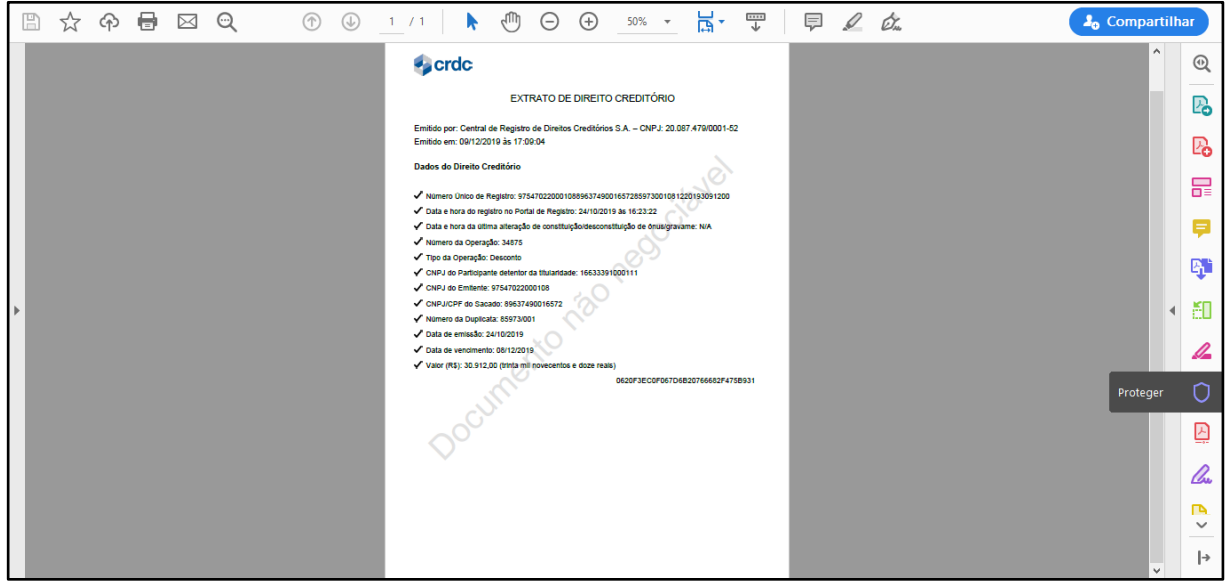

Fig. 20 – Certidão de Ativo Financeiro registrado.

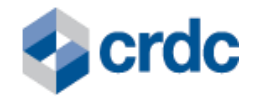

Com o objetivo de preservar a confidencialidade dos dados sob sua responsabilidade, a CRDC deverá obter autorização específica do emissor outorgando a qualquer terceiro interessado poderes para consultar informações e obter Certidões sobre as CPRs de sua emissão, conforme Art. 2° da Resolução BCB 52/20.

## <span id="page-28-0"></span>**11. PROCEDIMENTOS DE SUSPENSÃO E CANCELAMENTO DO ACESSO AO SISTEMA**

A suspensão e o cancelamento de acesso do Participante ao sistema se darão nas formas previstas no Regulamento Geral.

Tanto a Suspensão como o Cancelamento do acesso dos Participantes ao Sistema ocorrem pela Inativação do Participante: temporária ou definitiva, respectivamente, realizada pela CRDC no sistema, sem que os dados do Participante sejam eliminados.

## <span id="page-28-1"></span>**12. PROCEDIMENTOS PARA PORTABILIDADE DE REGISTROS**

Em relação à portabilidade dos Registros realizados no Sistema para outro SMF operado por IOSMF, os Participantes, nos termos do Regulamento Geral:

- **I.** poderão realizá-la, a qualquer tempo; e
- **II.** deverão realizá-la, em caso de Cancelamento de Acesso, quando este ocorrer em razão de Penalidade aplicada pela CRDC ou em razão de seu pedido de Cancelamento voluntário.

Para solicitar a Portabilidade, o Participante deverá entrar em contato com a CRDC por meio do e-mail [suporte@crdc.com.br](mailto:suporte@crdc.com.br) e proceder conforme as orientações recebidas.

## <span id="page-28-2"></span>**13. PROCEDIMENTOS RELATIVOS À GESTÃO DO RISCO OPERACIONAL**

A CRDC, visando à **qualidade das informações registradas** no Sistema pelo Participante:

I - Disponibiliza as seguintes funcionalidades no Sistema:

- a) verificação do lastro dos Ativos Financeiros, por meio do confronto entre as informações enviadas pelo Participante no Sistema e as informações contidas em bases de dados externas, quando disponíveis, e na base de dados da CRDC, de modo a permitir à CRDC verificar a validade e a integridade dos dados inseridos no Sistema pelo Participante; e
- b) geração de Número Único de Registro (NUR), que consiste na criação de um número único, de forma automática, pelo Sistema que garante a unicidade do Ativo Financeiro na base de dados da CRDC.

II - Poderá solicitar, a qualquer tempo, a documentação comprobatória da autenticidade dos dados registrados pelo Participante no Sistema, incluindo, sem

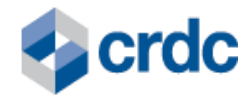

limitação, quaisquer indicações, informações ou declarações referentes à operação com base na qual o Ativo Financeiro foi registrado no Sistema pelo Participante, de acordo com o art. 177 do regulamento anexo à Resolução BCB 304/23.

III - Efetuará a checagem das seguintes informações:

- a) validação do lastro dos Ativos Financeiros, por meio do confronto entre as informações enviadas pelo Participante no Sistema, as informações contidas na base de dados da nota fiscal eletrônica nas bases externas e no ambiente de interoperabilidade, além da base de dados da CRDC; e
- b) conciliação mensal dos Registros efetuados no Sistema, nos termos da Seção VIII deste Capítulo, de acordo com o art. 166 do regulamento anexo à Resolução BCB 304/23.

A CRDC se utilizará de mecanismos para garantir a **segurança e o sigilo dos dados registrados** no Sistema pelo Participante, tais como:

- **I.** infraestrutura protegida por recursos de hardware e software e monitoramento ativo dos acessos (tais como: *Firewall*, sistema de detecção de intrusão, console de monitoramento de acessos do balanceador de carga), em regime integral, realizado por equipe técnica especializada, com o objetivo de mitigar riscos de acessos não autorizados;
- **II.** acesso ao Sistema por meio de *login* individual e senhas seguras, previamente cadastradas e alteradas periodicamente pelo Participante, com perfis de acesso previamente definidos;
- **III.** acesso aos locais onde estão armazenados os dados do Sistema somente a pessoas devidamente identificadas e previamente autorizadas pela CRDC; e
- **IV.** exigência de compromisso formal de manutenção de sigilo absoluto daqueles que entrarem em contato com os dados do Sistema. A quebra do sigilo acarretará responsabilidade civil e, conforme o caso, criminal, podendo o responsável ser processado, nos moldes da legislação brasileira.

Para fins de Regulação quanto aos dados registrados pelo Participante no Sistema, o Participante deverá ler com atenção o Aviso de Privacidade do Sistema e os Termos e Condições de Uso do Sistema, ambos disponíveis para acesso, a qualquer momento, pelo Participante, por meio do endereço eletrônico: [https://registro.crdc.com.br:8443/.](https://registro.crdc.com.br:8443/)

Os **Participantes devem obedecer às seguintes medidas de segurança ao acessar** e usar o Sistema:

- **I.** avaliar o impacto sobre seus controles internos das vulnerabilidades do Sistema, a fim de evitar eventuais perdas, danos ou despesas decorrentes de falhas que possam impactar o cumprimento de suas obrigações definidas no Regulamento Geral e neste Regulamento Específico;
- **II.** assegurar que o Usuário Máster cadastrado para operar o Sistema seja capacitado tecnicamente para tanto; e

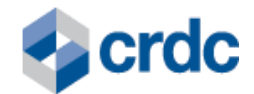

**III.** ler e analisar cuidadosamente o Aviso de Privacidade do Sistema e os Termos e Condições de Uso do Sistema, sendo que ambos os documentos estão disponíveis no endereço eletrônico<https://registro.crdc.com.br:8443/login> haja vista que o tratamento dos dados inseridos do Sistema, bem como a eventual transferência desses dados a parceiros comerciais estão regulados nos respectivos documentos.

Visando zelar pela **Segurança da Informação** a CRDC implementou no Sistema, procedimentos de rastreabilidade dos dados, alinhados ao conceito de trilhas de auditoria, estando essa funcionalidade disponível para consultas pelo BCB e pelos Participantes.

As trilhas de auditoria permanecerão disponíveis conforme indicado no Regulamento Específico.

As tabelas dos Registros dos Ativos Financeiros possuem tabelas históricas espelho, com o mesmo conteúdo das originais e 3 (três) campos adicionais, que permitem o controle das manutenções realizadas em cada campo:

- I. um campo para identificar o autor da modificação;
- II. um campo para identificar a data e hora da modificação; e
- III. um campo para identificar o tipo de operação, com os detalhes do que foi alterado.

Cada tabela espelho apresentará no campo "Tipo de operação", as movimentações efetuadas (inclusões, alterações, conciliações e envio) durante todo o ciclo de vida do Registro.

São cenários de rastreabilidade das informações do Sistema, para os casos de realização, alteração e conciliação de Registros, os seguintes:

A CRDC possui sobre o documento presente todos os seus direitos próprios de elaboração, alterações e distribuições. Este documento substitui todas as versões anteriores. A CRDC não se responsabiliza por versões desatualizadas, modificadas, ou por qualquer versão proveniente de outras fontes ou dados que não a fonte oficial designada neste material.

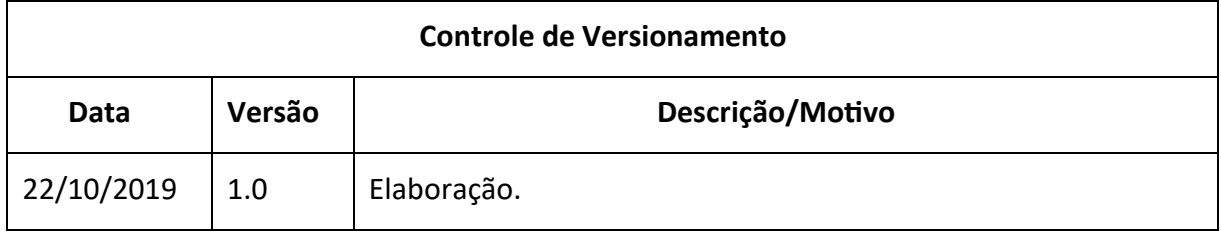

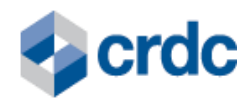

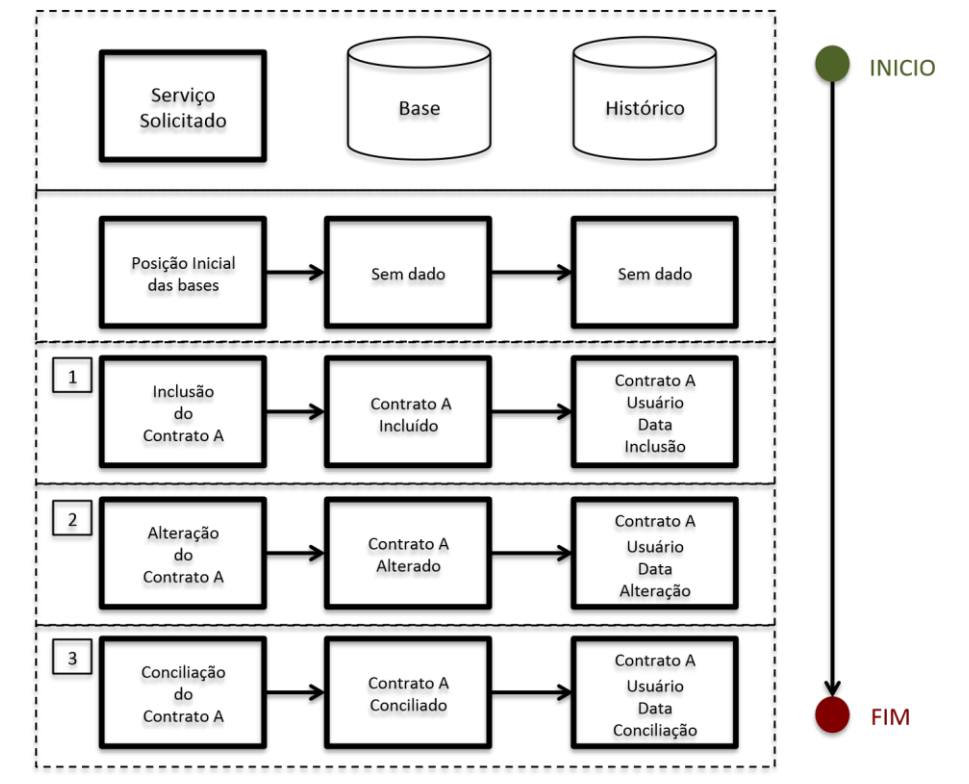

Fig. 21 – Rastreabilidade das Informações do Sistema

## <span id="page-31-0"></span>**14. FISCALIZAÇÃO E COMUNICAÇÃO AO BCB**

A CRDC, para fins do cumprimento da sua atribuição de fiscalização:

- **I.** Acompanhará os atos e procedimentos de responsabilidade dos Participantes, realizados no Sistema, por meio das trilhas de auditoria, visando zelar pela sua plena aderência às regras estabelecidas no Regulamento e nas Normas da CRDC;
- **II.** Irá apurar a qualidade das informações registradas no Sistema, mediante confrontação dos dados inseridos pelo Participante, com bases de dados externas, quando disponíveis;
- **III.** Identificará Operações Fora do Padrão de Mercado, conforme critérios por ela definidos, previstos no Regulamento Geral e, caso assim enquadradas, reportará ao BCB.

Ao realizar o reporte ao BCB, a depender do volume e/ou criticidade da Operação Fora do Padrão identificada, a CRDC poderá Suspender o Acesso do Participante e informá-lo através de e-mail ao Usuário Master, visando manter a segurança do Sistema e demais Participantes, bem como, estabelecer canal para esclarecimentos e apoio e orientações buscando a realização de eventuais correções, conforme aplicável.

Após manifestação do Participante sobre a Operação Fora do Padrão, a CRDC poderá, também comunicando o BCB a respeito, conforme aplicável: (i) restabelecer o

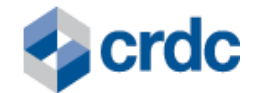

Acesso ao Sistema, (ii) manter a Suspensão, ou (iii) converter a Suspensão em Cancelamento.

Caso haja manifestação do BCB a respeito da Operação Fora do Padrão reportada pela CRDC, esta também poderá aplicar as medidas acima descritas, comunicando o Participante a respeito.

Além das previsões aqui dispostas, a CRDC comunicará ao BCB, nos termos do Art. 110 da Resolução BCB 304/23, a inadimplência e o encerramento ordenado dos direitos e das obrigações de Participante, sendo dispensada de fazê-lo quando o encerramento ocorrer por solicitação do próprio Participante.

#### <span id="page-32-0"></span>**15. NÍVEL DE SERVIÇO DO SISTEMA E SUPORTE TÉCNICO**

O **nível de serviço do Sistema** está previsto no Regulamento Geral e no Regulamento Especial, conforme aplicável.

As suspensões ou interrupções no funcionamento do Sistema, serão realizadas, preferencialmente, em finais de semana ou horários noturnos, de baixo movimento, à exceção de:

> I. eventuais interrupções necessárias para ajustes técnicos ou manutenção, com duração de até 10 (dez) minutos;

> II. intervenções emergenciais decorrentes da necessidade de preservar a segurança dos servidores, destinadas a evitar ou fazer cessar a atuação de *hackers* ou *crackers*, ou destinadas a implementar correções de segurança;

> III. suspensão da prestação de qualquer dos Serviços por determinação de autoridades competentes; e

> IV. sobrecarga de tráfego conhecida por DOS (*denial of service*), caso em que, inclusive, a fim de assegurar a estabilidade do link, fica a CRDC autorizada a desconectar seus servidores da internet.

As suspensões ou interrupções no funcionamento do Sistema que se façam necessárias para ajustes técnicos ou manutenção planejada serão informadas por e-mail a todos os Usuários máster dos Participantes.

A CRDC manterá disponível ao Participante o **suporte técnico** remoto, *on-line*, conforme previsto no Manual do Produto. no horário das 9h00min às 18h00min (horário de Brasília, com indicação da Hora Legal Brasileira, determinada pelo Observatório Nacional, de acordo com a Resolução nº 60/2008), de segunda a sextafeira, exceto feriados nacionais, visando à melhor orientação ao Participante no uso do Sistema e à manutenção corretiva e preventiva deste.

O suporte deverá ser requisitado pelo Participante pelo telefone (11) 3230-1144 ou por meio do endereço eletrônico da equipe de suporte da CRDC, [suporte@crdc.com.br](mailto:suporte@crdc.com.br) .

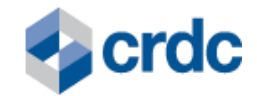

Não integram o suporte ao Participante os seguintes serviços:

- **I.** correções de erros provenientes de operação ou uso indevido do Sistema pelo Participante;
- **II.** recuperação de arquivos de dados em decorrência de erros de operação do Sistema pelo Participante;
- **III.** migração e conversão de dados para outros aplicativos, além dos recursos disponíveis no Sistema;
- **IV.** correções de infraestrutura tecnológica e de informática do Participante ou de terceiros; e
- **V.** quaisquer outros que não estejam expressamente incluídos no Sistema.

## <span id="page-33-0"></span>**16. DISPOSIÇÕES GERAIS**

A Diretoria da CRDC é competente para dirimir eventuais dúvidas ou omissões deste Manual do Produto - CPR, através de Informativos complementares e demais normas da CRDC, conforme aplicável.

Em casos de dúvidas ou considerações sobre as informações contidas neste instrumento, o Participante poderá entrar em contato com a CRDC por meio do e-mail suporte@crdc.com.br, utilizando o assunto "Manual do Produto - CPR".

A CRDC possui sobre o documento presente todos os seus direitos próprios de elaboração, alterações e distribuições. A CRDC não se responsabiliza por versões desatualizadas, modificadas, ou por qualquer versão proveniente de outras fontes ou dados que não a fonte oficial designada neste material.

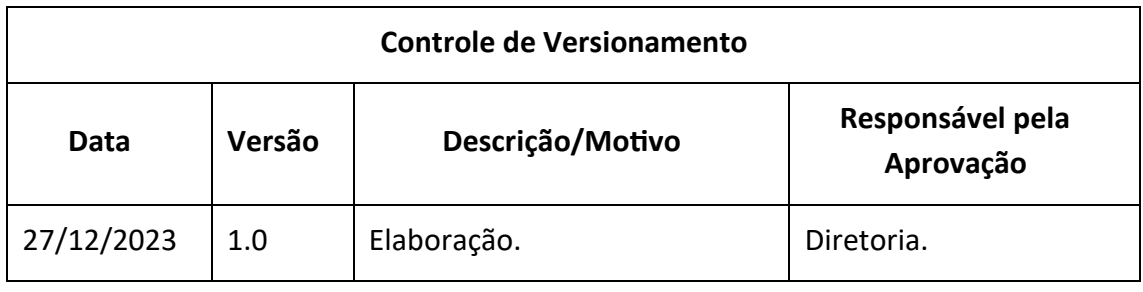